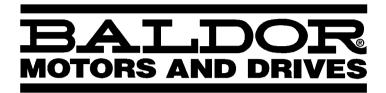

- SERVO DRIVE

# FlexDrive $^{II}$ / Flex+Drive $^{II}$ Servo Controls

**Installation Manual** 

11/01 MN1902

|  |  | l |
|--|--|---|
|  |  |   |
|  |  |   |
|  |  |   |
|  |  |   |
|  |  |   |
|  |  |   |
|  |  |   |
|  |  |   |
|  |  |   |
|  |  |   |
|  |  |   |
|  |  |   |
|  |  |   |
|  |  |   |
|  |  |   |
|  |  |   |
|  |  |   |
|  |  |   |
|  |  |   |
|  |  |   |
|  |  |   |
|  |  |   |
|  |  |   |

## Contents

| 1 | Ger   | neral Information                                                                                                    | 1-1                                        |
|---|-------|----------------------------------------------------------------------------------------------------|--------------------------------------------|
| 2 | Intro | oduction                                                                                                    | 2-1                                        |
|   | 2.1   | FlexDrive <sup>II</sup> features                                                                                                    | 2-1                                        |
|   | 2.2   | Receiving and inspection                                                                                                    |                                            |
|   | 2.3   | Units and abbreviations                                                                                                    | 2-3                                        |
| 3 | Bas   | sic Installation                                                                                                    | 3-1                                        |
|   | 3.1   | Introduction 3.1.1 Power sources 3.1.2 Hardware requirements 3.1.3 RS485 / RS422 systems 3.1.4 Tools and miscellaneous hardware 3.1.5 Other information needed for installation                                                                                                    | 3-1<br>3-1<br>3-2<br>3-2                   |
|   | 3.2   | Mechanical installation and location requirements                                                                                                    | 3-4                                        |
|   | 3.3   | Connector locations                                                                                                    | 3-6                                        |
|   | 3.4   | Power connections 3.4.1 Single-phase connection to package sizes A, B, C, D 3.4.2 Three-phase connection to package sizes G, H 3.4.3 Input power conditioning 3.4.4 Power disconnect and protection devices 3.4.5 Power supply filters 3.4.6 Wire sizes and protection device ratings 3.4.7 External customer supplied 24V control supply | 3-8<br>3-9<br>3-10<br>3-10<br>3-11<br>3-12 |
|   | 3.5   | Motor connections 3.5.1 Motor circuit contactors 3.5.2 Motor power cable pin configuration - Baldor BSM rotary motors 3.5.3 Motor cable pin configuration - Baldor linear motors 3.5.4 Thermal switch connection                                                                                                    | 3-15<br>3-15<br>3-16                       |
|   | 3.6   | Regeneration resistor (Dynamic Brake resistor)                                                                                                    |                                            |
|   | 3.7   | Feedback connections 3.7.1 Resolver option - X8 3.7.2 Encoder option - X8                                                                                                    |                                            |

MN1902

|   | 3.8  | Drive enable - X3 3.8.1 Drive enable - X3 3.8.2 Drive enable - SW1 DIP switch 3.8.3 Drive enable command                                                                                                    | . 3-25<br>. 3-26                               |
|---|------|----------------------------------------------------------------------------------------------------|------------------------------------------------|
|   | 3.9  | DIP switches - SW1 3.9.1 Switches 1-4 3.9.2 Switch 6 - Hold 3.9.3 Switch 7 - Offset tuning 3.9.4 Switch 8 - Enable 3.9.5 Switches 9 and 10 - RS232/RS485 select 3.9.6 Factory settings 3.9.7 Preventing a program running at startup | . 3-27<br>. 3-28<br>. 3-28<br>. 3-28<br>. 3-29 |
| 4 | Inpu | t / Output                                                                                                    | 4-1                                            |
|   | 4.1  | Introduction                                                                                                    | 4-1                                            |
|   | 4.2  | Analog I/O                                                                                                    | . 4-2                                          |
|   | 4.3  | Digital I/O  4.3.1 Digital inputs - X3  4.3.2 CREF and digital inputs  4.3.3 Special functions on DIN4 and DIN5 - pulse and direction inputs  4.3.4 Special functions on DIN4 and DIN5 - fast inputs  4.3.5 Digital outputs - X3     | . 4-6<br>. 4-7<br>. 4-7<br>. 4-8               |
|   | 4.4  | Other I/O 4.4.1 Encoder output - X7 4.4.2 Master (auxiliary) encoder input - X9 4.4.3 Serial port - X6 4.4.4 Using RS232 cable 4.4.5 Multidrop using RS485 / RS422 cable 4.4.6 Connecting Baldor HMI Operator Panels                 | . 4-10<br>. 4-11<br>. 4-13<br>. 4-14<br>. 4-15 |
|   | 4.5  | Connection summary - minimum system wiring                                                                                                    |                                                |
|   | 4.6  | Option connectors                                                                                                    | 4-18                                           |
| 5 | Орє  | ration                                                                                                    | 5-1                                            |
|   | 5.1  | Introduction 5.1.1 Connecting the FlexDrive <sup>II</sup> to the PC 5.1.2 Installing the software 5.1.3 Starting the FlexDrive <sup>II</sup> 5.1.4 Preliminary checks 5.1.5 Power on checks 5.1.6 Offset tuning                      | . 5-1<br>. 5-1<br>. 5-2<br>. 5-2               |

ii Contents MN1902

|   | 5.2  | WorkBench v5       5-         5.2.1 Help file       5-         5.2.2 Starting WorkBench v5       5-         5.2.3 Commissioning Wizard       5-         5.2.4 Using the Commissioning Wizard       5-         5.2.5 Completing the Commissioning Wizard       5-                                                                                                    | -4<br>-5<br>-6                                           |
|---|------|----------------------------------------------------------------------------------------------------|----------------------------------------------------------|
|   | 5.3  | Further configuration       5-         5.3.1 Fine-tuning tool       5-         5.3.2 Parameters tool       5-         5.3.3 Digital I/O tool       5-1         5.3.4 Other tools and windows       5-1                                                                                                    | -7<br>-9                                                 |
| 6 | Trou | bleshooting 6-                                                                                                    | 1                                                        |
|   | 6.1  | Introduction       6-         6.1.1 Problem diagnosis       6-         6.1.2 SupportMe™ feature       6-         6.1.3 Power-cycling the FlexDrive <sup>II</sup> 6-                                                                                                    | -1<br>-1                                                 |
|   | 6.2  | FlexDrive II indicators       6-         6.2.1 Status display       6-         6.2.2 DB On (Regeneration) LED       6-         6.2.3 Communication       6-         6.2.4 Power on       6-         6.2.5 Tuning       6-         6.2.6 Status LED shows a digit or 'E.'       6-                                                                                                    | -2<br>-4<br>-5<br>-6                                     |
| 7 | Spe  | cifications 7-                                                                                                    | 1                                                        |
|   | 7.1  | Introduction       7-         7.1.1 AC input power and motor output - single-phase models       7-         7.1.2 AC input power and motor output - three-phase models       7-         7.1.3 Customer supplied 24VDC supply       7-         7.1.4 Regeneration       7-         7.1.5 Analog input (X3)       7-         7.1.6 Digital inputs (X3)       7-         7.1.7 Digital outputs (X3)       7-         7.1.8 Relay output (X3)       7-         7.1.9 Serial RS232 interface (X6)       7-         7.1.10 Serial RS485 interface (X6)       7-         7.1.11 Encoder output (simulated) (X7)       7-         7.1.12 Resolver feedback option (X8)       7-         7.1.13 Encoder feedback option (X8)       7-         7.1.14 Master (auxiliary) encoder input (X9)       7-         7.1.15 Pulse and direction input (X9)       7- | -2<br>-3<br>-4<br>-5<br>-5<br>-6<br>-6<br>-7<br>-7<br>-7 |
|   |      | 7.1.16 Environmental                                                                                                    | 1                                                        |

MN1902 Contents iii

# **Appendices**

| Α | Accessories |                                                                                                    |                            |  |  |  |
|---|-------------|----------------------------------------------------------------------------------------------------|----------------------------|--|--|--|
|   | A.1         | Introduction         A-           A.1.1 Factory fitted options         A-           A.1.2 Motor power cables         A-           A.1.3 Motor power cable part numbers         A-           A.1.4 Feedback cables         A-           A.1.5 Resolver cable part numbers         A-           A.1.6 EMC filters         A-           A.1.7 Regeneration resistors         A- | -1<br>-2<br>-3<br>-4<br>-5 |  |  |  |
| В | Cor         | ntrol System B-                                                                                                    | 1                          |  |  |  |
|   | B.1         | Introduction         B-           B.1.1 Current (Torque) control         B           B.1.2 Velocity (Speed) control         B           B.1.3 Position control (Pulse and Direction)         B           B.1.4 Position control         B                                                                                                    | -2<br>-3<br>-4             |  |  |  |
|   | B.2         | Control system operation                                                                                                    | -6<br>-7                   |  |  |  |
| С | CE          | Guidelines C-                                                                                                    | 1                          |  |  |  |
|   | C.1         | Outline                                                                                                    | -1<br>-2<br>-2<br>-3       |  |  |  |

Copyright Baldor (c) 2001. All rights reserved.

This manual is copyrighted and all rights are reserved. This document or attached software may not, in whole or in part, be copied or reproduced in any form without the prior written consent of Baldor.

Baldor makes no representations or warranties with respect to the contents hereof and specifically disclaims any implied warranties of fitness for any particular purpose. The information in this document is subject to change without notice. Baldor assumes no responsibility for any errors that may appear in this document.

Mint™ is a registered trademark of Baldor.

Windows 95, Windows 98, Windows ME, Windows NT, Windows XP and Windows 2000 are registered trademarks of the Microsoft Corporation. UL and cUL are registered trademarks of Underwriters Laboratories.

#### Limited Warranty

For a period of two (2) years from the date of original purchase, Baldor will repair or replace without charge controls and accessories that our examination proves to be defective in material or workmanship. This warranty is valid if the unit has not been tampered with by unauthorized persons, misused, abused, or improperly installed and has been used in accordance with the instructions and/or ratings supplied. This warranty is in lieu of any other warranty or guarantee expressed or implied. Baldor shall not be held responsible for any expense (including installation and removal), inconvenience, or consequential damage, including injury to any person or property caused by items of our manufacture or sale. (Some countries and U.S. states do not allow exclusion or limitation of incidental or consequential damages, so the above exclusion may not apply.) In any event, Baldor's total liability, under all circumstances, shall not exceed the full purchase price of the control. Claims for purchase price refunds, repairs, or replacements must be referred to Baldor with all pertinent data as to the defect, the date purchased, the task performed by the control, and the problem encountered. No liability is assumed for expendable items such as fuses. Goods may be returned only with written notification including a Baldor Return Authorization Number and any return shipments must be prepaid.

MN1902 General Information 1-1

## **Product notice**

Only qualified personnel should attempt the start-up procedure or troubleshoot this equipment. This equipment may be connected to other machines that have rotating parts or parts that are controlled by this equipment. Improper use can cause serious or fatal injury. Only qualified personnel should attempt to start-up, program or troubleshoot this equipment.

## **Safety Notice**

Intended use: These drives are intended for use in stationary ground based applications in industrial power installations according to the standards EN60204 and VDE0160. They are designed for machine applications that require variable speed controlled three-phase brushless AC motors. These drives are not intended for use in applications such as:

- Home appliances
- Medical instrumentation
- Mobile vehicles
- Ships
- Airplanes.

Unless otherwise specified, this drive is intended for installation in a suitable enclosure. The enclosure must protect the drive from exposure to excessive or corrosive moisture, dust and dirt or abnormal ambient temperatures. The exact operating specifications are found in section 7 of this manual. The installation, connection and control of drives is a skilled operation, disassembly or repair must not be attempted. In the event that a drive fails to operate correctly, contact the place of purchase for return instructions.

## **Precautions**

WARNING

Do not touch any circuit board, power device or electrical connection before you first ensure that no high voltage is present at this equipment or other equipment to which it is connected. Electrical shock can cause serious or fatal injury. Only qualified personnel should attempt to start-up, program or troubleshoot this equipment.

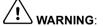

Be sure the system is properly earthed/grounded before applying power. Do not apply AC power before you ensure that earths/grounds are connected. Electrical shock can cause serious or fatal injury.

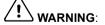

Be sure that you are completely familiar with the safe operation and programming of this equipment. This equipment may be connected to other machines that have rotating parts or parts that are controlled by this equipment. Improper use can cause serious or fatal injury. Only qualified personnel should attempt to program, start-up or troubleshoot this equipment.

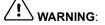

Be sure all wiring complies with the National Electrical Code and all regional and local codes. Improper wiring may result in unsafe conditions.

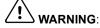

The stop input to this equipment should not be used as the single means of achieving a safety critical stop. Drive disable, motor disconnect, motor brake and other means should be used as appropriate. Only qualified personnel should attempt to program, start-up or troubleshoot this equipment.

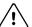

Improper operation or programming of the drive may cause violent motion of the motor and driven equipment. Be certain that unexpected motor movement will not cause injury to personnel or damage to equipment. Peak torque of several times the rated motor torque can occur during control failure.

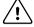

WARNING.

The motor circuit might have high voltages present whenever AC power is applied, even when the motor is not moving. Electrical shock can cause serious or fatal injury.

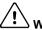

WARNING.

If a motor is driven mechanically, it might generate hazardous voltages that are conducted to its power terminals. The enclosure must be earthed/grounded to prevent possible shock hazard.

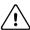

When operating a rotary motor with no load coupled to its shaft, remove the shaft key to prevent it flying out when the shaft rotates.

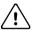

VARNING:

A regeneration resistor may generate enough heat to ignite combustible materials. To avoid fire hazard, keep all combustible materials and flammable vapors away from the brake resistors.

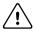

CALITION

To prevent equipment damage, be certain that the input power has correctly sized protective devices installed.

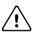

To prevent equipment damage, be certain that input and output signals are powered and referenced correctly.

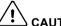

To ensure reliable performance of this equipment be certain that all signals to/from the drive are shielded correctly.

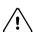

Suitable for use on a circuit capable of delivering not more than the RMS symmetrical short circuit amperes listed here at rated voltage.

<u>Horsepower</u>

**RMS Symmetrical Amperes** 

5,000

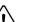

CAUTION:

Avoid locating the drive immediately above or beside heat generating equipment, or directly below water or steam pipes.

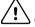

Avoid locating the drive in the vicinity of corrosive substances or vapors, metal particles and

dust.

1-50

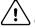

Do not connect AC power to the drive terminals U, V and W. Connecting AC power to these terminals may result in damage to the drive.

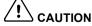

Baldor does not recommend using "Grounded Leg Delta" transformer power leads that may create earth/ground loops and degrade system performance. Instead, we recommend using

a four wire Wye.

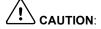

Drives are intended to be connected to a permanent main power source, not a portable power source. Suitable fusing and circuit protection devices are required.

MN1902 General Information 1-3 CAUTION

The safe integration of the drive into a machine system is the responsibility of the machine designer. Be sure to comply with the local safety requirements at the place where the machine is to be used. In Europe these are the Machinery Directive, the ElectroMagnetic Compatibility Directive and the Low Voltage Directive. In the United States this is the National Electrical code and local codes.

P CAUTION

Drives must be installed inside an electrical cabinet that provides environmental control and protection. Installation information for the drive is provided in this manual. Motors and controlling devices that connect to the drive should have specifications compatible to the drive.

CAUTION:

Violent jamming (stopping) of the motor during operation may damage the motor and drive.

CAUTION:

Do not tin (solder) exposed wires. Solder contracts over time and may cause loose

connections. Use crimp connections where possible.

**!** CAUTION:

Electrical components can be damaged by static electricity. Use ESD (electro-static

discharge) procedures when handling this drive.

∠! CAUTION:

Ensure that resolver or encoder wires are properly connected. Incorrect installation may

result in improper movement.

Z! CAUTION:

The threaded holes in the top and bottom of the enclosure are for cable clamps. Be sure to

use a M4 bolt no longer than 12mm in length. Longer bolts might short-circuit the electrical

components inside the drive.

∠!\ cau

**AUTION**: Removing the cover will invalidate UL certification.

## 2.1 FlexDrive<sup>II</sup> features

Throughout this manual, both the FlexDrive<sup>II</sup> and the Flex+Drive<sup>II</sup> will be referred to simply as FlexDrive<sup>II</sup>. Where there is a difference in specification it will be clearly marked.

The FlexDrive<sup>II</sup> is a versatile compact control, providing a flexible and powerful solution for single axis rotary systems. Standard features include:

- Single axis AC brushless drive
- Wide range of models with continuous current ratings from 2.5A to 27.5A
- Direct connection to 115VAC or 230VAC single-phase or 230-460VAC three-phase supplies (model dependent)
- Resolver or encoder feedback
- Velocity and current control, with pulse and direction input for position control
- Auto-tuning wizard (including position loop) and software oscilloscope facilities
- 8 optically isolated digital inputs
- 3 optically isolated digital outputs
- 1 general-purpose analog input (can be used as a speed or torque command reference)
- 1 control relay
- Selectable RS232 or RS485 communications

#### Flex+Drive $^{II}$ only:

- Integrated motion controller for rotary and linear positioning systems
- Programmable in Mint
- Up to 16 programmable preset moves (expandable to 256 with factory-fitted CAN and I/O option)
- Position control using preset moves, software gearing and point to point moves
- Flash memory for program storage (16k).
- Motion controller for rotary and linear positioning systems

Factory-fitted options expand the I/O capabilities of the FlexDrive<sup>II</sup> and provide CANopen, DeviceNet or Profibus connectivity. See Appendix A for details about options. FlexDrive<sup>II</sup> will operate with a large number of brushless servo motors - for information on selecting Baldor servo motors, please see the sales brochure BR1202 (BR1800 for linear motors) available from your local Baldor representative.

This manual is intended to guide you through the installation of  $FlexDrive^{II}$ . The sections should be read in sequence.

The *Basic Installation* section describes the mechanical installation of the FlexDrive $^{II}$ , the power supply connections and motor connections. The other sections require knowledge of the low level input/output requirements of the installation and an understanding of computer software installation. If you are not qualified in these areas you should seek assistance before proceeding.

MN1902 Introduction 2-1

## 2.2 Receiving and inspection

When you receive your FlexDrive<sup>II</sup>, there are several things you should do immediately:

- Check the condition of the shipping container and report any damage immediately to the carrier that delivered your FlexDrive<sup>II</sup>.
- 2. Remove the FlexDrive<sup>II</sup> from the shipping container and remove all packing material. The container and packing materials may be retained for future shipment.
- 3. Verify that the catalog number of the FlexDrive<sup>II</sup> you received is the same as the catalog number listed on your purchase order. The catalog/part number is described in the next section.
- 4. Inspect the FlexDrive<sup>II</sup> for external damage during shipment and report any damage to the carrier that delivered your FlexDrive<sup>II</sup>.
- 5. If FlexDrive<sup>II</sup> is to be stored for several weeks before use, be sure that it is stored in a location that conforms to the storage humidity and temperature specifications shown in section 7.1.16.

## 2.2.1 Identifying the catalog number

The FlexDrive<sup>II</sup> is available with different current ratings and package sizes. The catalog number is marked on the front of the unit, just below the Baldor logo. It is a good idea to look for the catalog number (sometimes shown as ID/No: ) and write it in the space provided here:

| Catalog number: | F_H | <del></del> |
|-----------------|-----|-------------|
| Installed at:   |     | Date:       |

A description of a catalog number is shown here, using the example number FDH1A05TB-RC23:

|     | Meaning                                                                                      | Alternatives                                                                                                    |
|-----|----------------------------------------------------------------------------------------------|----------------------------------------------------------------------------------------------------|
| FDH | FlexDrive <sup>II</sup> family                                                               | FPH=Flex+Drive <sup>II</sup>                                                                                                    |
| 1   | Requires an AC supply voltage of 115 Volts, 1Ф                                               | <b>2</b> =230V (1Φ), <b>4</b> =230V-460V (3Φ)                                                                                             |
| A05 | Continuous current rating of 5.0A                                                            | <b>A02</b> =2.5A; <b>A07</b> =7.5A; <b>A15</b> =15A; <b>A20</b> =20A; <b>A27</b> =27.5A                                                   |
| Т   | Built in AC power supply                                                                     | -                                                                                                    |
| В   | Dynamic Brake with a built in transistor and resistor (available on 2.5A and 5A models only) | R=Requires external braking resistor                                                                                                    |
| R   | Feedback option is a resolver                                                                | E=Encoder                                                                                                    |
| С   | Option fitted: 1 CAN channel                                                                 | <b>B</b> =CAN & Auxiliary I/O (Flex+Drive <sup>II</sup> only); <b>D</b> =DeviceNet; <b>P</b> =Profibus DP; <b>N</b> =No options specified |
| 2   | Serial port type is combined RS232 / RS485                                                   | -                                                                                                    |
| 3   | Customer's own 24VDC supply is required to power the internal ${\sf FlexDrive}^{II}$ logic   | 0=Internally generated 24VDC supply*                                                                                                    |

<sup>\*</sup> An external 24VDC supply will always be required to operate the enable input, digital inputs and digital outputs on connector X3 . See sections 4.3.1 to 4.3.5.

2-2 Introduction MN1902

## 2.3 Units and abbreviations

AWG ...... American Wire Gauge (NC) ..... Not Connected

The following units and abbreviations are used in this manual:

V ..... Volt (also VAC and VDC) W ..... Watt A ..... Ampere  $\Omega$  ..... Ohm μF ..... microfarad pF ..... picofarad mH . . . . . millihenry Φ ..... phase ms ..... millisecond μs . . . . . microsecond ns ..... nanosecond Kbaud ..... kilobaud (the same as Kbit/s in most applications) MB ..... megabytes CDROM ..... Compact Disc Read Only Memory CTRL+E ..... on the PC keyboard, press **Ctrl** then **E** at the same time. mm .... millimeter m .... meter in ..... inch ft ..... feet lb-in ..... pound-inch (torque) Nm . . . . . Newton-meter (torque) ADC . . . . . Analog to Digital Converter DAC . . . . . Digital to Analog Converter

MN1902 Introduction 2-3

2-4 Introduction MN1902

## 3.1 Introduction

You should read all the sections in Basic Installation to ensure safe installation.

This section describes the mechanical and electrical installation of the  $FlexDrive^{II}$  in the following stages:

- Location considerations
- Mounting the FlexDrive<sup>II</sup>
- Connecting the AC power supply
- Connecting the optional customer supplied 24VDC control supply
- Connecting the motor
- Installing a regeneration resistor (Dynamic Brake resistor)
- Connecting the feedback device
- Connecting the drive enable input.

These stages should be read and followed in sequence.

### 3.1.1 Power sources

An AC power source (IEC1010 over-voltage category III or less) in the installation area is required. This will need to be single or three-phase depending upon the type of FlexDrive<sup>II</sup>. An AC power filter is required to comply with the CE directive for which the FlexDrive<sup>II</sup> was tested (see section 3.4.5).

If the FlexDrive<sup>II</sup> requires an external (customer supplied) 24VDC logic supply then this must be a regulated power supply with a continuous current supply capability of 1.75A (4A power on surge). A 24V filter may be required to comply with the CE directive for which the FlexDrive<sup>II</sup> was tested (see section 3.4.5).

## 3.1.2 Hardware requirements

The components you will need to complete the basic installation are:

- The motor that will be connected to the FlexDrive<sup>II</sup>
- A motor power cable
- A resolver or encoder feedback cable (and Hall cable for linear motors)
- With some applications there may be a requirement for a regeneration resistor (Dynamic Brake).

**Note:** Without the regeneration resistor, the drive may produce an overvoltage fault. All FlexDrive  $^{II}$  models have overvoltage sensing circuitry, but only 2.5A and 5A models (catalog numbers FDHxxxxx**B**-xxxx and FPHxxxxx**B**-xxxx) have an internal regeneration resistor. For 7.5A, 15A, 20A and 27.5A models a regeneration resistor must be purchased separately if required. See Appendix A.

A serial cable.

Note: The serial connector on the FlexDrive<sup>II</sup> (connector X6) can be configured as either RS232 or RS485 / RS422. Pin 9 is used to carry +8V for powering some Baldor keypad peripherals. Ensure that pin 9 is not connected to earth/ground or to equipment that could be damaged by the +8V supply. See sections 4.4.3 and 4.4.4. A suitable cable is available from Baldor, catalog number CBL001-501.

■ A PC (with one free COM port) with the following specification:

|                  | Minimum specification                                                         | Recommended specification      |  |  |
|------------------|-------------------------------------------------------------------------------|--------------------------------|--|--|
| Processor        | Intel Pentium 133MHz                                                          | Intel Pentium 200MHz or faster |  |  |
| RAM              | 32MB                                                                          | 64MB                           |  |  |
| Hard disk space  | 40MB                                                                          | 60MB                           |  |  |
| CD-ROM           | A CD-ROM drive                                                                |                                |  |  |
| Screen           | 800 x 600, 256 colors                                                         | 1024 x 768, 256 colors         |  |  |
| Mouse            | A mouse or similar pointing device                                            |                                |  |  |
| Operating system | Windows 95, Windows 98, Windows ME,<br>Windows NT, Windows XP or Windows 2000 |                                |  |  |

#### 3.1.3 RS485 / RS422 systems

If you will be using RS485 / RS422 and your PC does not have an RS485 / RS422 connector, an RS232 to 4-wire RS485 / RS422 converter will be required. These commercially available devices convert the signals from the RS232/RS485 port (connector X6) to the signals necessary for RS485 / RS422 communications. Special care must be taken with the pin assignment on all RS485 / RS422 devices, as this can differ between products. Connectors might need to be rewired to provide the correct pin assignment. The FlexDrive<sup>II</sup> pin assignment is shown in section 4.4.3.

**Note:** If this is the first time you are installing a FlexDrive<sup>II</sup> then it is strongly recommended that you use RS232 to get started and try RS485 later. This will avoid any potential problems involving the RS232-RS485 converter. Firmware updates can only be performed over RS232. Selection of RS232 or RS485 is controlled using DIP switch 10 - see section 3.9.5.

#### 3.1.4 Tools and miscellaneous hardware

- Your PC operating system user manual might be useful if you are not familiar with Windows
- A small screwdriver (supplied) with a blade width less than 3mm (1/10 in)
- M5 screws or bolts for mounting the FlexDrive<sup>II</sup>
- Crimping tool.

A connector kit is supplied with your  $FlexDrive^{II}$ . This contains a number of useful connectors and a screwdriver for tightening the connections.

#### 3.1.5 Other information needed for installation

This information is useful (but not essential) to complete the installation:

- The data sheet or manual provided with your motor, describing the wiring information of the motor cables/connectors
- Knowledge of which digital inputs/outputs will be 'Active Low', 'Active High' or edge triggered.

3-2 Basic Installation MN1902

## 3.2 Mechanical installation and location requirements

#### It is essential that you read and understand this section before beginning the installation.

CAUTION: To prevent equipment damage, be certain that the input power has correctly rated protective devices installed.

CAUTION: To prevent equipment damage, be certain that input and output signals are

powered and referenced correctly.

N: To ensure reliable performance of this equipment be certain that all signals to/from

the  $FlexDrive^{II}$  are shielded correctly.

**CAUTION**: Avoid locating the FlexDrive<sup>II</sup> immediately above or beside heat generating

equipment, or directly below water steam pipes.

 $\stackrel{\text{?}}{}$  **CAUTION**: Avoid locating the FlexDrive<sup>II</sup> in the vicinity of corrosive substances or vapors.

metal particles and dust.

The safe operation of this equipment depends upon its use in the appropriate environment. The following points must be considered:

■ The FlexDrive<sup>II</sup> must be installed indoors, permanently fixed and located so that it can only be accessed by service personnel using tools.

- The maximum suggested operating altitude is 1000m (3300ft).

  Above 1000m (3300ft) de-rate output current 1.1% per 100m (330ft).
- The FlexDrive<sup>II</sup> must operate in an ambient temperature of 0°C to 40°C (32°F to 104°F). De-rate output current 2.5% per 1°C (1.8°F) from 40°C (104°F) to 50°C (122°F) maximum.
- The FlexDrive<sup>II</sup> must operate in relative humidity levels of less than 90% for temperatures up to 31°C (87°F) decreasing linearly to 50% relative humidity at 40°C (104°F) (non-condensing).
- The FlexDrive<sup>II</sup> must be installed where the pollution degree according to IEC664 shall not exceed 2.
- The external customer supplied 24VDC for the logic supply must be installed so that the 24VDC supplied to the unit is isolated from the AC supply using double or reinforced insulation.
- The inputs and outputs of the control circuit must be limited to Safety Extra Low Voltage circuits.
- Both the AC supply and the external 24VDC supply must be fused.
- The atmosphere must not contain flammable gases or vapors.
- There must not be abnormal levels of nuclear radiation or X-rays.
- The FlexDrive<sup>II</sup> must be secured by the slots in the flange, with the protective earth/ground stud bonded to a safety earth/ground by either a 25A conductor or a conductor of three times the peak current rating whichever is the greater.
- For effective cooling and maintenance, the FlexDrive<sup>II</sup> should be mounted on a smooth, non-flammable vertical surface. The power handling capability is affected by the temperature of the left side of the unit.
- At least 50mm (2 in) top and bottom clearance of the FlexDrive<sup>II</sup> must be provided for airflow.

- If multiple FlexDrive<sup>II</sup> are being mounted side by side there must be 13mm (0.5 in) between them. The FlexDrive<sup>II</sup> nearest the side of the cabinet / enclosure must be separated from it by at least 13mm (0.5 in).
- To comply with CE directive 89/336/EEC an appropriate AC filter must be installed. The external customer supplied 24VDC logic supply might also require a 24V filter. See section 3.4.7.
- The threaded holes in the top and bottom of the enclosure are for cable clamps (provided). The holes are threaded for M4 bolts no longer than 12mm (0.47 in) in length. Longer bolts may short circuit the electrical components inside the FlexDrive<sup>II</sup>.
- Each D-type connector on the front panel of the FlexDrive<sup>II</sup> is secured using two hexagonal jack screws (sometimes known as "screwlocks"). If a jack screw is removed accidentally or lost it must be replaced with an identical jack screw with an external male threaded section of 5mm (0.2 in). Jack screws with longer threads could damage or short circuit internal components.

## 3.2.1 Mounting the FlexDrive $^{II}$

Ensure you have read and understood the *Mechanical installation and location requirements* in section 3.2. Mount your FlexDrive<sup>II</sup> on its rear side, the side opposite to the front panel. The FlexDrive<sup>II</sup> must be mounted upright to ensure adequate cooling (you can check this by ensuring that the Hazardous Voltages warning information is clearly readable to you). M5 bolts or screws should be used to mount the FlexDrive<sup>II</sup>.

There are six different package sizes depending on the specification of the FlexDrive $^{II}$ :

| AC power     | Current         | Factory fitted option  | Package size |
|--------------|-----------------|------------------------|--------------|
| Single-phase | 2A              | without option         | А            |
|              |                 | with option            | В            |
|              | 5A              | without option         | С            |
|              |                 | with option            | D            |
|              | 7.5A            | without option         | D            |
|              |                 | with option            | D            |
| Three-phase  | 2.5A, 5A, 7.5A  | with or without option | G            |
|              | 15A, 20A, 27.5A | with or without option | Н            |

Detailed dimensions for each package are shown in section 3.2.2.

3-4 Basic Installation MN1902

## 3.2.2 Dimensions

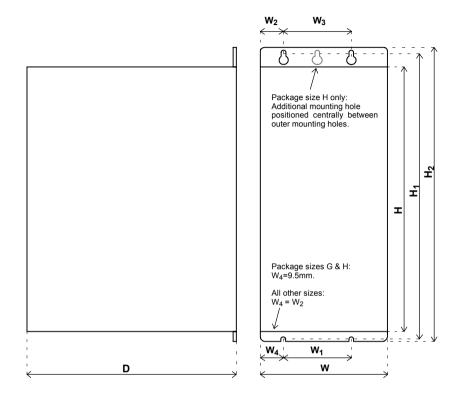

|         | Dimensions mm (inches) |                |                |                |                | Weight         |                 |                |                 |
|---------|------------------------|----------------|----------------|----------------|----------------|----------------|-----------------|----------------|-----------------|
| Package | W                      | Н              | D              | W <sub>1</sub> | W <sub>2</sub> | W <sub>3</sub> | H <sub>1</sub>  | H <sub>2</sub> | kg (lb)         |
| Α       | <b>67.5</b> (2.66)     | 173<br>(6.81)  | 152<br>(6.00)  | 40<br>(1.57)   | 15<br>(0.59)   | 40<br>(1.57)   | 195.5<br>(7.70) | 205<br>(8.07)  | 1.25<br>(2.76)  |
| В       | <b>84</b> (3.31)       | 173<br>(6.81)  | 152<br>(6.00)  | 40<br>(1.57)   | 15<br>(0.59)   | 40<br>(1.57)   | 195.5<br>(7.70) | 205<br>(8.07)  | 1.55<br>(3.42)  |
| С       | <b>92.5</b> (3.64)     | 173<br>(6.81)  | 152<br>(6.00)  | 40<br>(1.57)   | 23<br>(0.91)   | 40<br>(1.57)   | 195.5<br>(7.70) | 205<br>(8.07)  | 2.1<br>(4.63)   |
| D       | <b>109</b> (4.29)      | 173<br>(6.81)  | 152<br>(6.00)  | 40<br>(1.57)   | 23<br>(0.91)   | 40<br>(1.57)   | 195.5<br>(7.70) | 205<br>(8.07)  | 2.3<br>(5.07)   |
| G       | <b>65</b> (2.56)       | 357<br>(14.06) | 262<br>(10.31) | 46<br>(1.81)   | 32.5<br>(1.28) | -              | 384<br>(15.12)  | 400<br>(15.75) | 4.9<br>(10.8)   |
| Н       | <b>130</b> (5.12)      | 357<br>(14.06) | 328<br>(12.91) | 111<br>(4.37)  | 27.5<br>(1.08) | 75<br>(2.95)   | 384<br>(15.12)  | 400<br>(15.75) | 9.05<br>(19.95) |

Figure 1 - Package dimensions

#### 3.3 Connector locations

#### X1 / X1A Power

#### Single-phase models

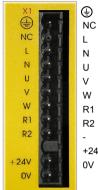

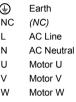

Regen Resistor (Dynamic Brake) R2 J (NC) +24V1 Customer supplied 24V

FPHxxxxxx-xxx3)

#### Three-phase models

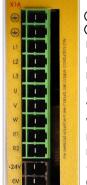

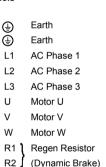

(FDHxxxxxxx-xxx3/ FPHxxxxxx-xxx3)

## **SW1 DIP switches**

10

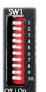

| 1 <b>1</b> | Node      |
|------------|-----------|
| 2 (        | number    |
| 3 🚹        | selection |
| 4 J        |           |
| 5          | (Reserve  |
| 6          | Hold      |

d) Offset tuning Enable 9 (Reserved)

RS232/RS485

Tightening torque for terminal block connections is 0.5-0.6Nm (4.4-5.3 lb-in) (NC) = Not Connected. Do not make a connection to this pin.

#### Options:

If there are other connectors on the front panel of your FlexDrive<sup>II</sup>, then an option is fitted. See the other manuals supplied with your FlexDrive<sup>II</sup>.

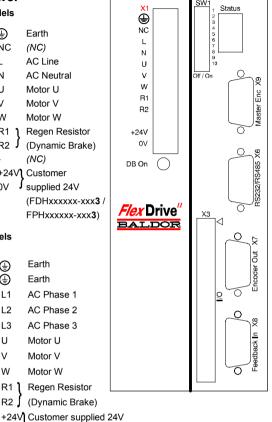

#### X9 Master Encoder

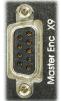

| 1                | CHA+                                 |
|------------------|--------------------------------------|
| 2                | CHB+                                 |
| 3                | CHZ+                                 |
| 4                | (NC)                                 |
| 5                | DGND                                 |
| 6                | CHA-                                 |
| 7                | CHB-                                 |
| 8                | CHZ-                                 |
| 9                | +5V                                  |
| 5<br>6<br>7<br>8 | (NC)<br>DGND<br>CHA-<br>CHB-<br>CHZ- |

#### X6 RS232/RS485

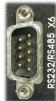

|   | RS232     | RS485/422      |
|---|-----------|----------------|
| 1 | (NC)      | (NC)           |
| 2 | RXD       | RX-            |
| 3 | TXD       | TX-            |
| 4 | (NC)      | (NC)           |
| 5 | 0V GND    | 0V DGND        |
| 6 | (NC)      | (NC)           |
| 7 | RTS       | TX+            |
| 8 | CTS       | RX+            |
| 9 | (NC - see | section 4.4.3) |
|   |           |                |

#### X7 Encoder Out

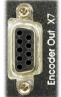

| 1 | CHA+ |
|---|------|
| 2 | CHB+ |
| 3 | CHZ+ |
| 4 | (NC) |
| 5 | DGND |
| 6 | CHA- |
| 7 | CHB- |
| 8 | CHZ- |
| 9 | (NC) |
|   |      |

#### X8 Feedback In

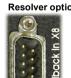

| on<br>1<br>2<br>3<br>4<br>5<br>6<br>7<br>8<br>9 | REF+<br>COS+<br>SIN+<br>(NC)<br>AGND<br>REF-<br>COS-<br>SIN-<br>Chassis |
|-------------------------------------------------|-------------------------------------------------------------------------|
| 9                                               | Chassi                                                                  |
|                                                 |                                                                         |

#### **Encoder option**

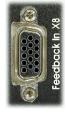

| 1  | CHA+    |
|----|---------|
| 2  | CHB+    |
| 3  | CHZ+    |
| 4  | Hall U+ |
| 5  | Hall U- |
| 6  | CHA-    |
| 7  | CHB-    |
| 8  | CHZ-    |
| 9  | Hall W+ |
| 10 | Hall V+ |
| 11 | +5V     |
|    |         |

12 (NC) 13 DGND Hall W-15 Hall V-

#### X3 General I/O

| X  | 3   |    |    |
|----|-----|----|----|
| L  | * ( |    | ē  |
|    | • ( |    | Ē. |
|    | • ( |    |    |
|    | . ( |    |    |
|    | . ( |    |    |
|    | -   |    |    |
| 4  | - 7 |    |    |
|    |     |    |    |
| 4  |     |    |    |
|    | •   |    | Ě  |
| 4  | -   | C  | )  |
| 4  | * 1 | 99 | 2  |
|    | * 1 |    | E  |
|    | * ( |    | ı  |
|    |     |    |    |
|    | •   |    |    |
|    |     |    |    |
|    | . ( |    | i  |
| -  |     |    |    |
| +  |     |    | ğ  |
| d- | -   |    | E  |

| X3 | DIN4 (Pulse) DIN5 (Direction) DIN6 DIN7 DOUT0 |
|----|-----------------------------------------------|
|----|-----------------------------------------------|

## **3.4** Power connections

This section provides instructions for connecting the AC power supply. It is important that you refer to the correct front panel for your  $FlexDrive^{II}$  package.

The installer of this equipment is responsible for complying with NEC (National Electric Code) guidelines or CE (Conformite Europeene) directives and application codes that govern wiring protection, earthing/grounding, disconnects and other current protection.

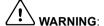

Electrical shock can cause serious or fatal injury. Do not touch any power device or electrical connection before you first ensure that power has been disconnected and there is no high voltage present from this equipment or other equipment to which it is connected.

The power supply module within all FlexDrive<sup>II</sup> models provides rectification, smoothing and current surge protection. On 2.5A and 5A models a regeneration resistor (Dynamic Brake resistor) is also built-in. The power stage is internally fused and therefore self protected, but fuses or circuit breakers are required in the input lines for cable protection (depending on local codes and regulations).

A power disconnect should be installed between the AC supply and the input of the FlexDrive<sup>II</sup> for a fail safe method to disconnect power. On models with the internally generated 24VDC logic supply (catalog numbers FDHxxxxx-xxx0 and FPHxxxxx-xxx0), the FlexDrive<sup>II</sup> will remain operational until the internal bus voltage is depleted. Position and I/O information will then be lost. On models with an external customer supplied 24VDC logic supply (catalog numbers FDHxxxxx-xxx3 and FPHxxxxx-xxx3), position and I/O information will be retained while the 24V supply is present.

**Note:** A Residual Current Device (RCD) must not be used for fusing the drive. A circuit breaker or fuse must be used.

All interconnection wires should be in metal conduits between the FlexDrive<sup>II</sup>, AC power source, motor, host controller and any operator interface stations. Use UL listed closed loop connectors that are of appropriate size for the wire gauge being used. Connectors are to be installed using only the crimp tool specified by the manufacturer of the connector. Only class 1 wiring should be used.

Baldor drives are designed to be powered from standard single and three-phase lines (depending on model) that are electrically symmetrical with respect to earth/ground. Due to the importance of system earthing/grounding for increased reliability, earthing/grounding methods are shown in sections 3.4.1 and 3.4.2.

**Note:** When using unearthed/ungrounded distribution systems, an isolation transformer with an earthed/grounded secondary is recommended. This provides three-phase AC power that is symmetrical with respect to earth/ground and can prevent equipment damage.

## 3.4.1 Single-phase connection to package sizes A, B, C, D

| Location      | Connector X1 (Mating connector: Phoenix COMBICON MVSTBW 2,5/9-ST, 5mm pitch) |            |  |
|---------------|------------------------------------------------------------------------------|------------|--|
| Part number   | FDH1A / FPH1A FDH2A / FPH2A                                                  |            |  |
| Input voltage | 115VAC, 1Φ line to neutral 230VAC, 1Φ line to neutral                        |            |  |
| Range         | 97-125VAC                                                                    | 220-250VAC |  |

For single-phase connection, the voltage ripple on the DC-bus is 25Vp-p for 5A peak current rising to 50Vp-p for 10A peak current. This can limit the maximum speed of the motor. Tightening torque for terminal block connections is 0.5-0.6Nm (4.4-5.3 lb-in).

The threaded holes in the top and bottom of the enclosure are for earth/ground clamps (provided). The holes are threaded for M4 bolts no longer than 12mm (0.47 in) in length. Longer bolts may short circuit the electrical components inside the FlexDrive<sup>II</sup>.

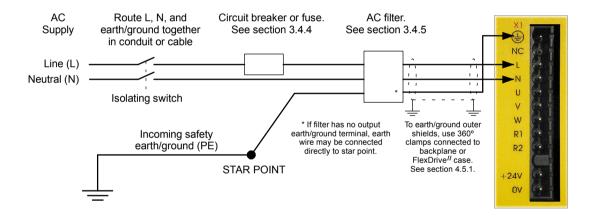

Figure 2 - Earthing/grounding for single-phase installations

**Note:** For CE compliance, a filter must be connected between the AC power supply and the FlexDrive<sup>II</sup>. If local codes do not specify different regulations, use at least the same gauge wire for earth/ground as is used for L and N.

3-8 Basic Installation MN1902

## 3.4.2 Three-phase connection to package sizes G, H

| Location                                          | Connector X1A (Mating connector: Phoenix POWER COMBICON PC4/ST- 7.62) |  |
|---------------------------------------------------|-----------------------------------------------------------------------|--|
| Part number                                       | FDH <b>4</b> A / FPH <b>4</b> A                                       |  |
| Nominal input voltage 230-460VAC, 3Φ line to line |                                                                       |  |
| Range                                             | 180-528VAC                                                            |  |

Tightening torque for terminal block connections is 0.5-0.6Nm (4.4-5.3 lb-in). The threaded hole in the top of the enclosure is for the earth/ground clamp (provided). The hole is threaded for M4 bolts no longer than 12mm (0.47 in) in length. Longer bolts may short circuit the electrical components inside the FlexDrive!<sup>I</sup>.

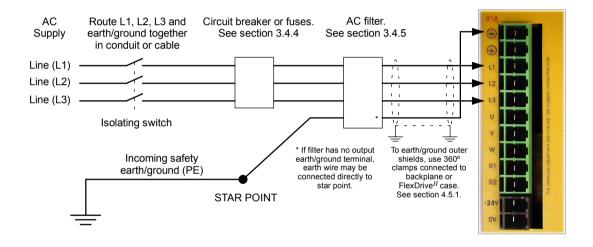

Figure 3 - Earthing/grounding for three-phase installations

**Note:** For CE compliance, a three-phase AC filter must be connected between the AC power supply and the FlexDrive<sup>II</sup>. If local codes do not specify different regulations, use at least the same gauge wire for earth/ground as is used for L and N.

## 3.4.3 Input power conditioning

Baldor drives are designed for direct connection to standard single and three-phase lines (depending on model) that are electrically symmetrical with respect to earth/ground. Certain power line conditions must be avoided; an AC line reactor, an isolation transformer or a step up/step down transformer may be required for some power conditions:

- If the feeder or branch circuit that provides power to the FlexDrive<sup>II</sup> has permanently connected power factor correction capacitors, an input AC line reactor or an isolation transformer must be connected between the power factor correction capacitors and the FlexDrive<sup>II</sup>.
- If the feeder or branch circuit that provides power to the FlexDrive<sup>II</sup> has power factor correction capacitors that are switched on line and off line, the capacitors must not be switched while the drive is connected to the AC power line. If the capacitors are switched on line while the drive is still connected to the AC power line, additional protection is required. A Transient Voltage Surge Suppressor (TVSS) of the proper rating must be installed between the AC line reactor (or isolation transformer) and the AC input to the FlexDrive<sup>II</sup>.

## 3.4.4 Power disconnect and protection devices

A power disconnect should be installed between the input power service and the FlexDrive<sup>II</sup> for a fail-safe method to disconnect power. The FlexDrive<sup>II</sup> will remain in a powered condition until all input power is removed from the drive and the internal bus voltage has depleted.

The FlexDrive<sup>II</sup> must have a suitable input power protection device installed. Recommended circuit breakers are thermal magnetic devices (1 or 3 phase as required) with characteristics suitable for heavy inductive loads (D-type trip characteristic). Recommended time delay fuses are Buss FRN on 230VAC or equivalent, following the UL 508C recommendation of a fuse size of four times the continuous output current of the drive. Dual element, time delay fuses should be used to avoid nuisance trips due to inrush current when power is first applied.

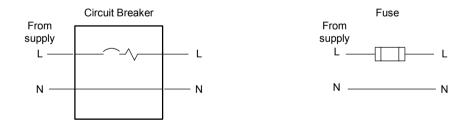

Figure 4 - Circuit breaker and fuse, single-phase (package sizes A, B, C, D)

Note: Power to single phase models may be derived by connecting two phases of an appropriate three-phase supply (L1 and L2 for example). When supplying AC power in this way, the voltage between the two phases must not exceed the rated input voltage of the FlexDrive ...

A two pole breaker must be used to isolate both lines. Fuses must be fitted in both lines. Circuit breaker or fuse are not supplied. For CE compliance, see Appendix C.

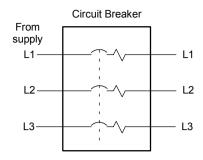

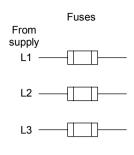

Circuit breaker or fuse are not supplied. For CE Compliance, see Appendix C.

Figure 5 - Circuit breaker and fuse, three-phase (package sizes G, H)

**Note:** Metal conduit or shielded cable should be used. Connect conduits so the use of a line reactor or RC device does not interrupt EMI/RFI shielding.

## 3.4.5 Power supply filters

To comply with EEC directive 89/336/EEC, an AC power filter of the appropriate type must be connected. This can be supplied by Baldor and will ensure that the FlexDrive<sup>II</sup> complies with the CE specifications for which it has been tested. Table 1 lists the appropriate filters:

| FlexDrive <sup>II</sup> | Input voltages |            |                |  |  |
|-------------------------|----------------|------------|----------------|--|--|
| current rating          | 230VAC, 1Φ     | 115VAC, 1Φ | 230-460VAC, 3Ф |  |  |
| 2.5A                    | FI0015A01      | FI0014A00  | FI0018A00      |  |  |
| 5A                      | FI0015A00      | FI0015A01  | FI0018A00      |  |  |
| 7.5A                    | FI0015A01*     | FI0015A02  | FI0018A00      |  |  |
| 15A                     |                |            | FI0018A01      |  |  |
| 20A                     |                |            | FI0018A01      |  |  |
| 27.5A                   |                |            | FI0018A01      |  |  |

Table 1 - Baldor filter part numbers

<sup>\*</sup> If this model requires a customer supplied 24V control supply (catalog numbers FDH2A07Tx-xxx3 or FPH2A07Tx-xxx3), use filter FI0015A02. For further details of power supply filters see section A.1.6.

## 3.4.6 Wire sizes and protection device ratings

Table 2 describes the wire size to be used for power connections and the ratings of the protection devices.

|                                  | Incoming Power   |                      |                 |                          |                       |     |
|----------------------------------|------------------|----------------------|-----------------|--------------------------|-----------------------|-----|
| Catalog Number                   | Nominal<br>Input | Continuous<br>Output | D-Type<br>Input | Time Delay<br>Input Fuse | Minimum<br>Wire Gauge |     |
|                                  | Voltage          | Amps<br>(RMS)        | Breaker<br>(A)  | (A)                      | AWG                   | mm² |
| FDH1A02xx-xxxx<br>FPH1A02xx-xxxx | 115V (1Ф)        | 2.5A                 | 6               | 6                        | 14                    | 2.0 |
| FDH2A02xx-xxxx<br>FPH2A02xx-xxxx | 230V (1Φ)        | 2.5A                 | 6               | 6                        | 14                    | 2.0 |
| FDH1A05xx-xxxx<br>FPH1A05xx-xxxx | 115V (1Φ)        | 5A                   | 10              | 10                       | 14                    | 2.0 |
| FDH2A05xx-xxxx<br>FPH2A05xx-xxxx | 230V (1Φ)        | 5A                   | 10              | 10                       | 14                    | 2.0 |
| FDH1A07xx-xxxx<br>FPH1A07xx-xxxx | 115V (1Φ)        | 7.5A                 | 16              | 16                       | 14                    | 2.0 |
| FDH2A07xx-xxxx<br>FPH2A07xx-xxxx | 230V (1Φ)        | 7.5A                 | 16              | 16                       | 14                    | 2.0 |
| FDH4A02xx-xxxx<br>FPH4A02xx-xxxx | 230-460V<br>(3Ф) | 2.5A                 | 6               | 6                        | 14                    | 2.0 |
| FDH4A05xx-xxxx<br>FPH4A05xx-xxxx | 230-460V<br>(3Ф) | 5A                   | 10              | 10                       | 14                    | 2.0 |
| FDH4A07xx-xxxx<br>FPH4A07xx-xxxx | 230-460V<br>(3Ф) | 7.5A                 | 16              | 16                       | 14                    | 2.0 |
| FDH4A15xx-xxxx<br>FPH4A15xx-xxxx | 230-460V<br>(3Ф) | 15A                  | 32              | 32                       | 12                    | 3.3 |
| FDH4A20xx-xxxx<br>FPH4A20xx-xxxx | 230-460V<br>(3Ф) | 20A                  | 40              | 40                       | 10                    | 5.3 |
| FDH4A27xx-xxxx<br>FPH4A27xx-xxxx | 230-460V<br>(3Ф) | 27.5A                | 60              | 60                       | 10                    | 5.3 |

Table 2 - Protection device and wire ratings

**Note:** All wire sizes are based on 75°C (167°F) copper wire. Higher temperature smaller gauge wire may be used per National Electric Code (NEC) and local codes. Recommended fuses/breakers are based on 25°C (77°F) ambient, maximum continuous control output current and no harmonic current. Earth/ground wires must be the same gauge, or larger, than the Line and Neutral wires.

3-12 Basic Installation MN1902

## 3.4.7 External customer supplied 24V control supply

Depending on model (catalog numbers FDHxxxxx-xxx3 and FPHxxxxx-xxx3) a 24VDC control supply must be provided to power the control electronics. This is useful for safety reasons where AC power needs to be removed from the power stage but the control electronics must remain powered to retain position and I/O information. It is recommended that a separate fused 24V supply is provided for the FlexDrive<sup>II</sup>. If other devices are likely to be powered from the same 24V supply then a filter (Baldor catalog number Fl0014A00) should be installed to isolate the FlexDrive<sup>II</sup> from the rest of the system.

| Location                | Connector X1 / X1A                   |
|-------------------------|--------------------------------------|
| Part number             | FDHxxxxx-xxx3 or FPHxxxxx-xxx3       |
| Nominal input voltage   | 24V                                  |
| Range                   | 20.4-28.8VDC                         |
| Input current (maximum) | 1.75A continuous (4A power on surge) |

Tightening torque for terminal block connections is 0.5-0.6Nm (4.4-5.3 lb-in)

**Note:** Connect 24V to connector X1 only if your model has this feature. Connecting 24V to a model that does *not* require an external 24V supply (FDHxxxxx-xxx0 and FPHxxxxx-xxx0) could damage the unit.

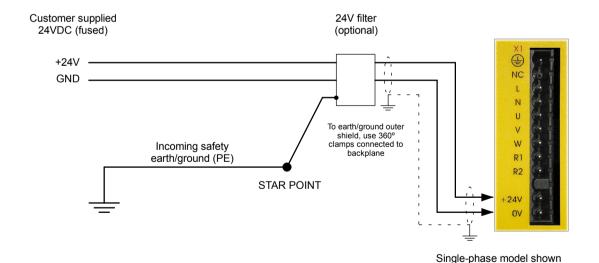

for illustration purposes

Figure 6 - Customer supplied 24V supply connections

## 3.5 Motor connections

The motor can be connected directly to the FlexDrive<sup>II</sup> or through a motor contactor (M-Contactor).

| Location               | Connector X1 / X1A |                                 |                                 |
|------------------------|--------------------|---------------------------------|---------------------------------|
| Part number            | FDH1A / FPH1A      | FDH <b>2</b> A / FPH <b>2</b> A | FDH <b>4</b> A / FPH <b>4</b> A |
| Nominal output voltage | 160VDC             | 320VDC                          | 565/650V                        |
| Output voltage range   | 135-176VDC         | 306-350VDC                      | 254-746VDC                      |

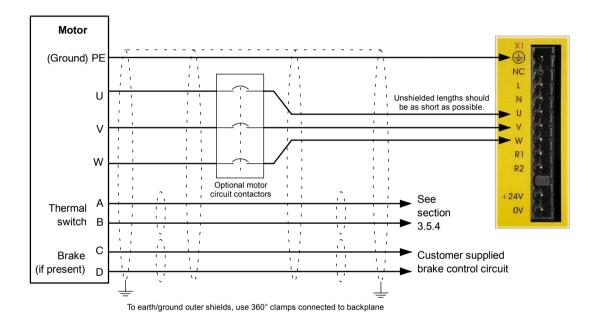

Figure 7 - Motor connections

CAUTION: Do not connect supply power to the FlexDrive<sup>II</sup> UVW outputs. The FlexDrive<sup>II</sup> might be damaged.

CAUTION: The motor leads U, V and W must be connected to their corresponding U, V or W terminal on the motor. Misconnection will result in uncontrolled motor movement.

The motor power cable must be shielded for CE compliance. The connector or gland used at the motor must provide 360 degree shielding. The motor cable shield can be clamped to the FlexDrive<sup>II</sup> using the earth/ground clamp at the top or bottom of the drive if this is more convenient. The maximum recommended cable length is 30.5m (100ft).

Note: For CE compliance the motor earth/ground should be connected to the drive earth/ground.

3-14 Basic Installation MN1902

#### 3.5.1 Motor circuit contactors

If required by local codes or for safety reasons, an M-Contactor (motor circuit contactor) may be installed to provide a physical disconnection of the motor windings from the FlexDrive<sup>II</sup> (see section 3.5). Opening the M-Contactor ensures that the FlexDrive<sup>II</sup> cannot drive the motor, which may be necessary during equipment maintenance or similar operations. Under certain circumstances, it may also be necessary to fit a brake to a rotary motor. This is important with hanging loads where disconnecting the motor windings could result in the load falling. Contact your local supplier for details of appropriate brakes.

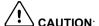

If an M-Contactor is installed, the FlexDrive<sup>II</sup> must be disabled at least 20ms before the M-Contactor is opened. If the M-Contactor is opened while the FlexDrive<sup>II</sup> is supplying voltage and current to the motor, the FlexDrive<sup>II</sup> may be damaged. Incorrect installation or failure of the M-Contactor or its wiring may result in damage to the FlexDrive<sup>II</sup>.

Ensure that shielding of the motor cable is continued on both sides of the contactor.

## 3.5.2 Motor power cable pin configuration - Baldor BSM rotary motors

Figure 8 shows the pin configuration for a typical Baldor motor cable, part number CBL030SP-MHCE:

| Signal name    | Motor / cable pin | Motor cable wire color |  |
|----------------|-------------------|------------------------|--|
| Motor U        | 1                 | Black, labeled '1'     |  |
| Motor V        | 4                 | Black, labeled '2'     |  |
| Motor W        | 3                 | Black, labeled '3'     |  |
| Earth/ground   | 2                 | Green/Yellow           |  |
| Thermal switch | A                 | Green                  |  |
| Thermal switch | В                 | White                  |  |
| Brake          | С                 | Blue                   |  |
| Brake          | D                 | Red                    |  |

Note: Not all motors are fitted with a brake so pins C and D might not be connected.

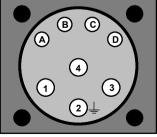

Motor power connector (male)

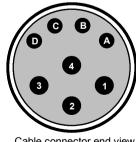

Cable connector end view (female)

Figure 8 - Baldor motor power cable pin configuration

## 3.5.3 Motor cable pin configuration - Baldor linear motors

The following table shows the pin colors used in a typical Baldor linear motor cable set, part number AY1763A00:

| Signal name        | Motor cable wire color |
|--------------------|------------------------|
| Motor U            | Black                  |
| Motor V            | Red                    |
| Motor W            | White                  |
| Motor earth/ground | Green                  |
| Thermal switch     | Blue                   |
| Thermal switch     | Orange                 |

| Signal name | Hall cable wire color |
|-------------|-----------------------|
| Hall 1 (U)  | White                 |
| Hall 2 (V)  | Red                   |
| Hall 3 (W)  | Black                 |
| Hall ground | Green                 |
| Hall +5VDC  | Brown                 |

3-16 Basic Installation MN1902

#### 3.5.4 Thermal switch connection

You might wish to wire the motor's thermal switch contacts (normally open), via a relay, to a digital input on connector X3 (see section 4.3.1). Using the WorkBench v5 Digital I/O tool, the input can be configured to be the motor trip input. This allows the FlexDrive<sup>II</sup> to respond to motor over-temperature conditions. The Mint keyword MOTORTEMPERATURINPUT can also be used to configure a digital input for this purpose. A typical circuit, using DIN1 as the input, is shown in Figure 9.

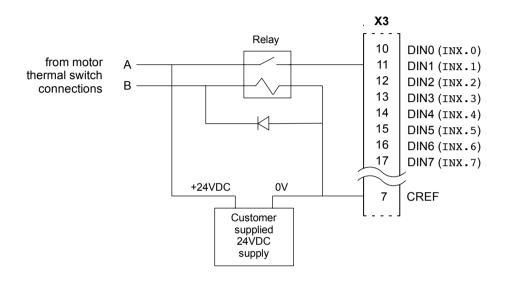

Figure 9 - Motor thermal switch circuit

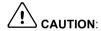

The thermal switch contacts must never be wired directly to a digital input - the wires might carry induced voltages and noise that could damage the input. The relay should be fitted with a protective flyback diode, as shown. Wires should not run in the same conduit as motor leads or AC power wiring.

## **3.6** Regeneration resistor (Dynamic Brake resistor)

The 2.5A and 5A FlexDrive  $^{II}$  both have an internally fitted regeneration resistor \*. For 7.5A, 15A, 20A and 27.5A FlexDrive  $^{II}$ , an external regeneration resistor must be installed to dissipate excess power from the internal DC bus during motor deceleration.

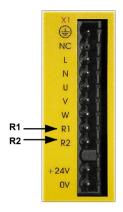

Suitable regeneration resistors are listed in section A.1.7.

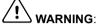

A regeneration resistor may generate enough heat to ignite combustible materials. To avoid fire hazard, keep all combustible materials and flammable vapors away from the resistors.

The regeneration resistor should be mounted near the top of an enclosure to maximize heat dissipation. When the motor regenerates, the yellow **DB On** LED on the front panel of the FlexDrive<sup>II</sup> will illuminate.

\* If required by the application, additional external resistors connected to R1 and R2 will be connected in parallel with the internal resistor.

## 3.6.1 Controlling regeneration

Some regeneration resistor assemblies include an overload switch to indicate when too much power is being dissipated by the resistor. This switch can be wired to a digital input on the  $FlexDrive^{II}$ . Using the WorkBench v5 Digital I/O tool, the input can be configured to be the brake trip input. This allows the  $FlexDrive^{II}$  to respond to resistor overload conditions.

The Mint keyword DBEXTTRIPINPUT can also be used to configure a digital input for this purpose. On three-phase FlexDrive<sup>II</sup> models, the operation of the regeneration resistor can be controlled by further Mint keywords. These also begin with the letters DB..., for example DBEXTPEAKPOWER. See the Mint help file for details.

3-18 Basic Installation MN1902

## 3.7 Feedback connections

Two feedback options are available for use with linear and rotary motors - commutating encoder or resolver. Confirm the catalog number of your FlexDrive<sup>II</sup> (see section 2.2.1) to ensure you are wiring the correct feedback device. There are some important considerations when wiring the feedback device:

- The feedback device wiring must be separated from power wiring.
- Where feedback device wiring runs parallel to power cables, they must be separated by at least 76mm (3 in)
- Feedback device wiring must cross power wires at right angles only.
- To prevent contact with other conductors or earths/grounds, unearthed/ungrounded ends of shields must be insulated.
- Some larger D-type connector shells may be obstructed by neighboring connector X3.
- Linear motors use two separate cables (encoder and Hall). The cores of these two cables will need
  to be wired to the appropriate pins of the 15-pin D-type mating connector (supplied).

An encoder output signal is available on connector X7 for supplying other equipment. FlexDrive<sup>II</sup> models with the resolver option provide a simulated encoder output, while the encoder based FlexDrive<sup>II</sup> duplicates the encoder signals entering X8. See section 4.4.1 for details.

## 3.7.1 Resolver option - X8

The resolver connections are made using the 9-pin D-type male connector X8. Twisted pair cables must be used for the complementary signal pairs e.g. SIN+ and SIN-. The overall cable shield (screen) must be connected to the metallic shell of the D-type connector.

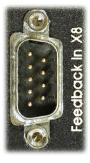

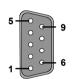

| Location    | Connector X8, 9-pin D-type male connector |  |
|-------------|-------------------------------------------|--|
| Pin         | Resolver function                         |  |
| 1           | REF+                                      |  |
| 2           | COS+                                      |  |
| 3           | SIN+                                      |  |
| 4           | (NC)                                      |  |
| 5           | Analog Ground                             |  |
| 6           | REF-                                      |  |
| 7           | COS-                                      |  |
| 8           | SIN-                                      |  |
| 9           | Chassis Ground                            |  |
| Description | Resolver input with 14-bit resolution.    |  |

The resolver input is used to create an encoder signal inside the FlexDrive  $^{II}$ . This provides the FlexDrive  $^{II}$  with an equivalent resolution of 4096 pulses per revolution (ppr), although this can be reconfigured in the WorkBench v5 Commissioning Wizard to provide 1024 ppr. The FlexDrive  $^{II}$  provides an input accuracy of  $\pm 3$  counts. When used with a typical Baldor BSM series resolver motor the combined accuracy is  $\pm 11$  counts (calculated with the input equivalent resolution set to the factory preset value of 4096 ppr).

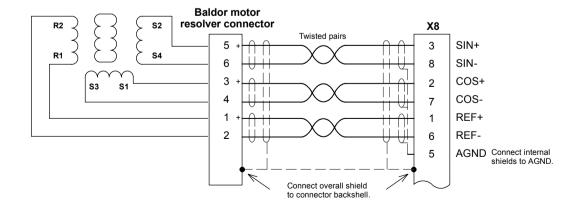

Figure 10 - Resolver cable connections

## 3.7.1.1 Resolver cable pin configuration

Figure 11 shows the pin configuration for a typical Baldor resolver feedback cable, part number CBL030SF-ALCE.

| Signal name | FlexDrive <sup>II</sup><br>X8 pin | Motor / cable<br>pin | Baldor resolver cable internal wire colors |
|-------------|-----------------------------------|----------------------|--------------------------------------------|
| REF+        | 1                                 | 1                    | Red                                        |
| REF-        | 6                                 | 2                    | Blue                                       |
| COS+        | 2                                 | 3                    | Green                                      |
| COS-        | 7                                 | 4                    | Yellow                                     |
| SIN+        | 3                                 | 5                    | Pink                                       |
| SIN-        | 8                                 | 6                    | Grey                                       |

Pins 7-12 are not used and may not be present

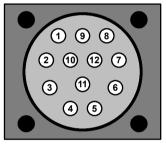

Motor resolver connector (male)

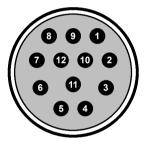

Cable connector end view (female)

Figure 11 - Baldor motor resolver cable pin configuration

The maximum recommended cable length is 30.5m (100ft).

## 3.7.2 Encoder option - X8

The encoder connections (ABZ channels and Hall signals) are made using the 15-pin D-type female connector X8. Twisted pair cables must be used for the complementary signal pairs e.g. CHA+ and CHA-. The overall cable shield (screen) must be connected to the metallic shell of the D-type connector.

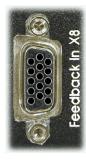

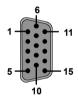

| Location    | Connector X8, 15-pin D-type female connector                                                                |  |
|-------------|----------------------------------------------------------------------------------------------------|--|
| Pin         | Encoder function                                                                                            |  |
| 1           | CHA+                                                                                                    |  |
| 2           | CHB+                                                                                                    |  |
| 3           | CHZ+                                                                                                    |  |
| 4           | Hall U+                                                                                                    |  |
| 5           | Hall U-                                                                                                    |  |
| 6           | CHA-                                                                                                    |  |
| 7           | CHB-                                                                                                    |  |
| 8           | CHZ-                                                                                                    |  |
| 9           | Hall W+                                                                                                    |  |
| 10          | Hall V+                                                                                                    |  |
| 11          | +5V out                                                                                                    |  |
| 12          | (NC)                                                                                                    |  |
| 13          | DGND                                                                                                    |  |
| 14          | Hall W-                                                                                                    |  |
| 15          | Hall V-                                                                                                    |  |
| Description | Commutating (UVW) encoder input, non-isolated. Pin 11 provides +5V for encoders requiring power (200mA max) |  |

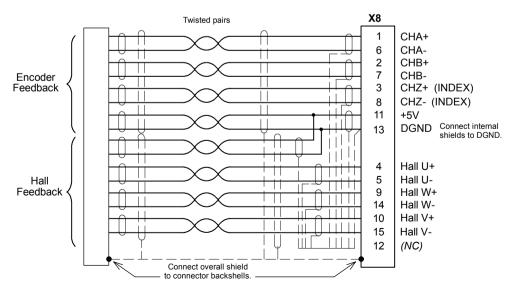

Figure 12 - Encoder cable connections - rotary motors

## 3.7.2.1 Encoder cable pin configuration - rotary motors

Figure 13 shows the pin configuration for a typical Baldor encoder feedback cable, part number CBL030SF-KCE.

| Signal name | FlexDrive <sup>II</sup><br>X8 pin | Motor / cable<br>pin | Baldor encoder cable internal wire colors |
|-------------|-----------------------------------|----------------------|-------------------------------------------|
| CHA+        | 1                                 | 3                    | Purple                                    |
| CHA-        | 6                                 | 4                    | Black                                     |
| CHB+        | 2                                 | 5                    | Red/Blue                                  |
| СНВ-        | 7                                 | 6                    | Pink/Grey                                 |
| CHZ+        | 3                                 | 7                    | Green/White                               |
| CHZ-        | 8                                 | 8                    | Brown/Green                               |
| Hall U+     | 4                                 | 10                   | Grey                                      |
| Hall U-     | 5                                 | 11                   | Pink                                      |
| Hall V+     | 10                                | 12                   | Brown                                     |
| Hall V-     | 15                                | 13                   | White                                     |
| Hall W+     | 9                                 | 14                   | Yellow                                    |
| Hall W-     | 14                                | 15                   | Green                                     |
| +5V         | 11                                | 1                    | Red                                       |
| DGND        | 13                                | 2                    | Blue                                      |

Pins 9 and 16 are not connected

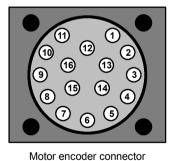

(male)

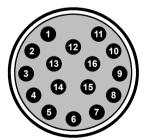

Cable connector end view (female)

Figure 13 - Baldor rotary motor encoder cable pin configuration

The maximum recommended cable length is 30.5m (100ft).

MN1902 Basic Installation 3-23

#### 3.7.2.2 Encoder cable connections - linear motors

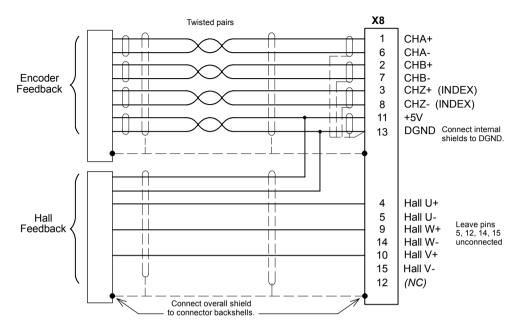

Figure 14 - Encoder cable connections - linear motors

#### 3.7.2.3 Encoder cable pin configuration - linear motors

Linear motors use two separate cables (encoder and Hall). The cores of these two cables will need to be wired to the appropriate pins of the 15-pin D-type mating connector (supplied):

| Signal name | FlexDrive <sup>II</sup><br>X8 pin | Encoder cable internal wire colors           |
|-------------|-----------------------------------|----------------------------------------------|
| CHA+        | 1                                 |                                              |
| CHA-        | 6                                 |                                              |
| CHB+        | 2                                 | Please refer to MN1800 <i>Linear Motors</i>  |
| CHB-        | 7                                 | Installation & Operating Manual for details. |
| CHZ+        | 3                                 | ]                                            |
| CHZ-        | 8                                 | ]                                            |
|             |                                   | Baldor Hall cable internal wire colors       |
| Hall U+     | 4                                 | White                                        |
| Hall V+     | 10                                | Red                                          |
| Hall W+     | 9                                 | Black                                        |
| +5V         | 11                                | Brown                                        |
| Hall GND    | 13                                | Green                                        |

3-24 Basic Installation MN1902

## **3.8** Drive enable - X3

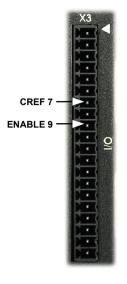

| Location      | Connector X3, pins 7 & 9 (Mating connector: Phoenix MINI-COMBICON MC 1,5/20-ST-3,5) |
|---------------|-------------------------------------------------------------------------------------|
| Name          | Drive enable                                                                        |
| Input voltage | +24VDC (±20%)                                                                       |

To enable the FlexDrive  $^{II}$  and allow motion, three actions are necessary:

- A customer supplied externally generated 24VDC supply must be connected between pins 7 and 9.
- The drive enable DIP switch (switch 8) must be in the On position.
- A drive enable command must be received.

These actions are explained in the following sections.

#### 3.8.1 Drive enable - X3

The wiring to the drive enable input can be connected in one of two ways. This has an effect on the sense of the digital inputs DIN0 to DIN7. Either method provides a suitable drive enable input:

#### Active high

To cause the digital inputs to be active high (active when a voltage of +24VDC is applied to them) connect +24VDC to pin 9 and 0V to pin 7 (CREF).

#### Active low

To cause the digital inputs to be active low (active when grounded) connect +24VDC to pin7 (CREF) and 0V to pin 9.

The drive enable connection can be wired directly or through an intermediate switch. If a switch is used it should always be used to switch the signal to pin 9, with the signal to pin 7 (CREF) being hard-wired.

The sense of the digital inputs can also be configured in WorkBench v5 using the Digital inputs tab of the Digital I/O tool. Alternatively, the Mint INPUTACTIVELEVEL keyword can be used to select the sense of all the digital inputs (except drive enable).

The state of the drive enable input is displayed in the WorkBench v5 Spy window. It can also be checked (but not set) using the Mint keyword DRIVEENABLESWITCH. See the Mint help file for details.

MN1902 Basic Installation 3-25

#### 3.8.2 Drive enable - SW1 DIP switch

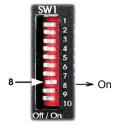

To enable the FlexDrive  $^{II}$  the front panel DIP switch 8 must be set to On. This switch provides a local enable/disable switch that can be useful during testing.

The state of the drive enable DIP switch is displayed in the WorkBench v5 Spy window. It can also be checked (but not set) using the Mint keyword ENABLESWITCH. See the Mint help file for details.

See section 3.9 for full details of other DIP switch functions.

#### 3.8.3 Drive enable command

The other action required to enable the FlexDrive<sup>II</sup> can be controlled either by software or hardware.

**Note:** This method is explained here for your information, but cannot be completed until you have installed the software and are ready to turn on AC power to the drive. Please continue to read all sections in sequence. Do not turn on AC power until you reach the appropriate instructions.

In software, a drive enable command must be issued. The easiest way to do this is by clicking the Drive enable button in WorkBench v5. Alternatively, the Mint commands RESET or DRIVEENABLE=1 can be used. See the Mint help file for details.

In hardware, a digital input can be used to create the drive enable command. This can be configured in WorkBench v5 using the Digital inputs tab of the Digital I/O tool. Alternatively, the Mint keyword RESETINPUT can be used to select the required digital input. See the Mint help file for details.

Another method is to use the Mint keyword DRIVEENABLEMODE. This allows the combination of DIP switch 8 and the Enable input to create the drive enable command. Both inputs must become active. Provided one input is already on, as soon as the other input changes from off to on (active), the drive will be enabled. See the Mint help file for details.

3-26 Basic Installation MN1902

# 3.9 DIP switches - SW1

Various functions of the  $\mathsf{FlexDrive}^{II}$  can be controlled by the front panel SW1 DIP switches.

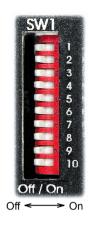

| Location    | Switch block SW1                             |                                                     |  |
|-------------|----------------------------------------------|-----------------------------------------------------|--|
| Switch      | Fur                                          | nction                                              |  |
| 1           | 8                                            |                                                     |  |
| 2           | 4                                            | Node number selection (serial and CANopen networks) |  |
| 3           | 2                                            | Bit pattern values shown in italics                 |  |
| 4           | 1                                            |                                                     |  |
| 5           | (Reserved)                                   |                                                     |  |
| 6           | Hold                                         |                                                     |  |
| 7           | Offset tuning                                |                                                     |  |
| 8           | Enable                                       |                                                     |  |
| 9           | (Reserved)                                   |                                                     |  |
| 10          | RS232/RS485 select                           |                                                     |  |
| Description | 10-way DIP switch module for major functions |                                                     |  |

#### 3.9.1 Switches 1-4

Switches 1-4 set the network node number (address) after the next power off/on cycle. The switches can be used to select any node number from 1 to 14, as shown in Figure 15.

| Switch<br>1 | Switch<br>2 | Switch<br>3 | Switch<br>4 | Node number (address)            |
|-------------|-------------|-------------|-------------|----------------------------------|
| Off         | Off         | Off         | Off         | Set by Mint NODE keyword         |
| Off         | Off         | Off         | On          | 1                                |
| Off         | Off         | On          | Off         | 2                                |
| Off         | Off         | On          | On          | 3                                |
| Off         | On          | Off         | Off         | 4                                |
| Off         | On          | Off         | On          | 5                                |
| Off         | On          | On          | Off         | 6                                |
| Off         | On          | On          | On          | 7                                |
| On          | Off         | Off         | Off         | 8                                |
| On          | Off         | Off         | On          | 9                                |
| On          | Off         | On          | Off         | 10                               |
| On          | Off         | On          | On          | 11                               |
| On          | On          | Off         | Off         | 12                               |
| On          | On          | Off         | On          | 13                               |
| On          | On          | On          | Off         | 14                               |
| On          | On          | On          | On          | Do not use!<br>See section 3.9.6 |

Figure 15 - Node number (address) switch settings

MN1902 Basic Installation 3-27

If switches 1-4 are all in the Off position, the Mint NODE keyword can be used to set the node number.

WorkBench v5 (see section 5.2) reads the FlexDrive  $^{II}$  node number (during the scan process) and then uses it to direct commands to the FlexDrive  $^{II}$ . If the node number is changed from the Command window, subsequent commands sent by WorkBench v5 will have no effect. To rescan for the FlexDrive  $^{II}$ , you will need to start a new project in WorkBench v5.

Avoid accidentally setting switches 1-4 to the On position at the same time. In combination with DIP switch 8, this will reset the FlexDrive<sup>II</sup> to its factory defaults. See section 3.9.6.

#### 3.9.2 Switch 6 - Hold

Switch 6 stops the motor. In the Off position, normal operation is allowed. When switched to the On position, the motor decelerates to rest and maintains position. The switch position is sampled every 100ms.

#### 3.9.3 Switch 7 - Offset tuning

Switch 7 is used to start offset tuning on analog (command) input AIN0. The purpose of offset tuning is to remove DC offset voltages on analog input 0 (the command reference input) to achieve a stationary motor shaft with 0VDC at the input. Confirm that the device supplying the AIN0 command input is set to its intended zero output setting (nominally 0VDC) before starting offset tuning. When switch 7 is in the On position, offset tuning will start the next time Enable (switch 8) is changed from On to Off.

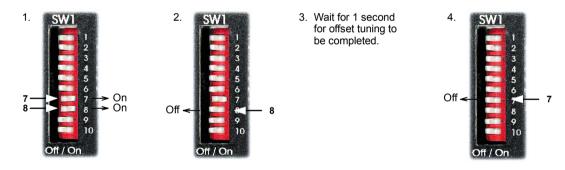

Figure 16 - Offset tuning using switch 7 and 8

Leave switch 7 Off in normal use. The switch positions are sampled every 100ms. The Mint keyword ADCOFFSETTRIM can be used to perform the same action.

#### 3.9.4 Switch 8 - Enable

Switch 8 must be set to On to allow the drive to be enabled. The switch position is sampled every 100ms. However, two other actions are necessary to enable the FlexDrive  $^{II}$ :

- The enable input (see section 3.8) must be active.
- The drive must also be enabled by using a drive enable command (see section 3.8.3).

#### 3.9.5 Switches 9 and 10 - RS232/RS485 select

Switch 9 is reserved for Baldor keypad selection.

Switch 10 selects RS232 communications (Off) or RS485/RS422 (On) the next time the FlexDrive $^{II}$  is power cycled.

#### 3.9.6 Factory settings

If switches 1-4 are all in the On position and switch 8 is set to Off, the FlexDrive<sup>II</sup> will be reset to its preset factory settings at power on (or whenever the processor is reset by WorkBench v5).

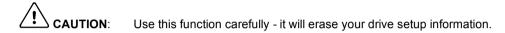

When using the SW1 DIP switches to reset the FlexDrive<sup>II</sup> to its factory defaults, all parameters including the node number and serial communications baud rate will be reset. In WorkBench v5, this means it will be necessary to rescan for the FlexDrive<sup>II</sup> (by starting a new project) to enable communication. It will also be necessary to re-tune your motor and drive.

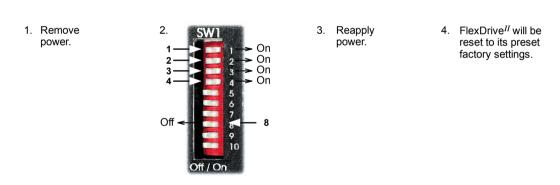

Figure 17 - Resetting the FlexDrive $^{II}$  to its factory default settings

The Mint keyword FACTORYDEFAULTS can also be used to reset the FlexDrive $^{II}$  to its factory defaults. However, it will not reset the node number or serial communications baud rate. See the Mint help file for details

MN1902 Basic Installation 3-29

## 3.9.7 Preventing a program running at startup

#### Flex+Drive<sup>II</sup> only:

If switches 6 and 9 are set to On and switch 8 is set to Off, any program already in the Flex+Drive<sup>II</sup> that contains an Auto command will be prevented from running automatically at startup.

Remove power.

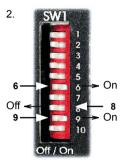

3. Reapply power. Mint program with Auto command will not run.

Figure 18 - Preventing the Auto command from running a stored Mint program

# This completes the basic installation.

You should read the following sections in sequence before attempting to start the FlexDrive<sup>II</sup>.

3-30 Basic Installation MN1902

## 4.1 Introduction

This section describes the various digital and analog input and output capabilities of the FlexDrive  $^{II}$ , with descriptions of each of the connectors on the front panel.

The following conventions will be used to refer to the inputs and outputs:

I/O .... Input / Output
DIN ... Digital Input
DOUT ... Digital Output
AIN ... Analog Input
AOUT ... Analog Output
CH ... Encoder channel

# 4.2 Analog I/O

The FlexDrive $^{II}$  provides as standard:

■ 1 analog input on the connector block X3 (command input)

The analog input is not optically isolated from internal power rails, so care must be taken to avoid earth/ground loops and similar associated problems.

The input buffers provide low pass filtering of the applied voltage. To minimize the effects of noise, the analog input signal should be connected to the system using individual shielded/screened cable (a twisted pair cable in the case of differential operation) with an overall shield. The overall shield should then be connected to the chassis at one end only. No other connection should be made to the shield. If the input is unused, then it is advisable to connect it to the AGND pin. Do not leave the input unconnected (floating).

MN1902 Input / Output 4-1

# 4.2.1 Analog input - X3 (command)

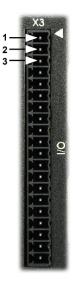

| Location     | Connector X3, pins 1-3<br>(Mating connector:<br>Phoenix MINI-COMBICON MCVR 1.5/ST)                                                                                                    |  |
|--------------|----------------------------------------------------------------------------------------------------|--|
| Name         | AIN0                                                                                                    |  |
| Mint keyword | ADC.0                                                                                                    |  |
| Description  | Single ended or differential input. Common mode voltage range: ±10VDC. Resolution: 14-bit with sign (accuracy ±4.9mV) Common mode rejection: 40dB Input impedance: >5kΩ Sampling interval: 500μs - Software (Mint programs) 125μs - High speed command reference signal |  |

Analog input X3 can be connected as either a differential or a single ended input as shown in Figure 19.

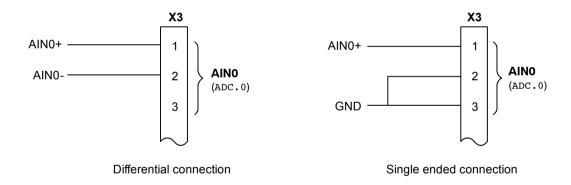

Figure 19 - AIN0 analog input wiring

4-2 Input / Output MN1902

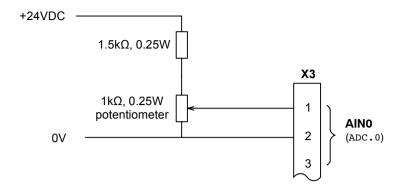

Figure 20 - Typical input circuit to provide 0-10V (approx.) input from a 24V source

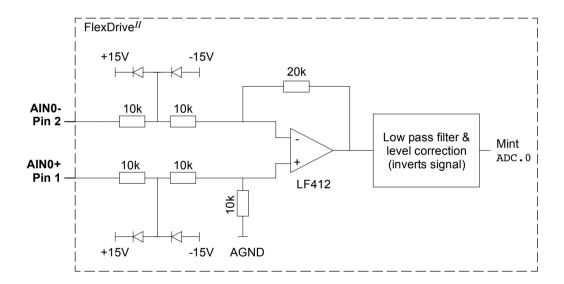

Figure 21 - AIN0 analog input circuit

MN1902 Input / Output 4-3

## 4.2.2 Relay output - X3

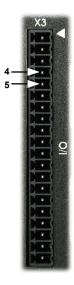

| Location     | Connector X3, pins 4 (+) & 5 (-)                                                                          |
|--------------|----------------------------------------------------------------------------------------------------|
| Name         | General purpose relay                                                                                     |
| Mint keyword | RELAY                                                                                                    |
| Description  | Relay switch contacts controlled by Mint, rated at 1A, 30VDC. Normally closed. Update interval: Immediate |

The factory preset assignment for the relay is as the global error output signal (see the Mint keyword GLOBALERROROUTPUT). When an error occurs the relay is de-energized and the normally closed relay contacts are opened. When the error is cleared, the relay is re-energized and the contacts are closed. The relay can be also be controlled directly by the Mint keyword RELAY. When the relay is de-energized (RELAY= off) the contacts open.

An axis can use the relay as its drive enable output signal. This can be configured in WorkBench v5 or by using the Mint keyword DRIVEENABLEOUTPUT. This prevents access by RELAY, but means that the relay can be used to monitor the state of the DRIVEENABLE keyword. See the Mint help file for details.

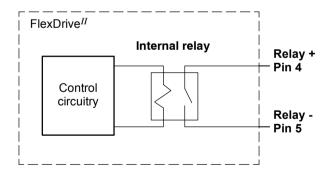

Figure 22 - Relay contact outputs

4-4 Input / Output MN1902

# 4.3 Digital I/O

The FlexDrive<sup>II</sup> provides as standard: \*

- 8 general-purpose inputs on connector block X3
- 3 general-purpose outputs on connector block X3

A digital input can be used to support many typical input functions:

- Error input
- Reset input
- Stop input
- Forward limit
- Reverse limit
- Interrupts (controlled from Mint)
- Regeneration resistor (Dynamic Brake) trip input
- PLC Task input conditions
- General purpose use.

#### Flex+Drive<sup>II</sup> only:

- Home input
- Index selection and triggering for preset move types
- DIN4 and DIN5 are fitted with Schmitt trigger devices and can be configured using Mint for position capture of the axis or the master/auxiliary encoder positions. See section 4.3.4.
- The main axis' fast input (assigned using the Mint keyword FASTSELECT) can also be used as a trigger for point to point move types. See the Mint help file for details.

MN1902 Input / Output 4-5

<sup>\*</sup> Additional I/O is available on connector X12 if the option B is fitted. See MN1908 CAN and I/O option for FlexDrive<sup>II</sup>, Flex+Drive<sup>II</sup> and MintDrive<sup>II</sup>.

## 4.3.1 Digital inputs - X3

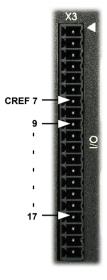

| Location    | Connector X3                                                                                                    |              |  |
|-------------|----------------------------------------------------------------------------------------------------|--------------|--|
| Pin         | Name                                                                                                    | Mint keyword |  |
| 9           | Drive Enable                                                                                                    | -            |  |
| 10          | DIN0                                                                                                    | INX.0        |  |
| 11          | DIN1                                                                                                    | INX.1        |  |
| 12          | DIN2                                                                                                    | INX.2        |  |
| 13          | DIN3                                                                                                    | INX.3        |  |
| 14          | DIN4                                                                                                    | INX.4        |  |
| 15          | DIN5                                                                                                    | INX.5        |  |
| 16          | DIN6                                                                                                    | INX.6        |  |
| 17          | DIN7                                                                                                    | INX.7        |  |
| Description | Eight general-purpose optically isolated AC digital inputs. One committed drive enable input (Drive Enable). Sampling interval: 2ms |              |  |

The digital inputs DIN0 - DIN7 can be read individually using the associated Mint keyword INX (for example INX.7) and can be configured for many user definable functions. Each input circuit contains an opto-isolator as shown in Figure 23. Inputs DIN4 and DIN5 can also be used as fast inputs - see section 4.3.4. The state of each digital input is displayed in the WorkBench v5 Spy window.

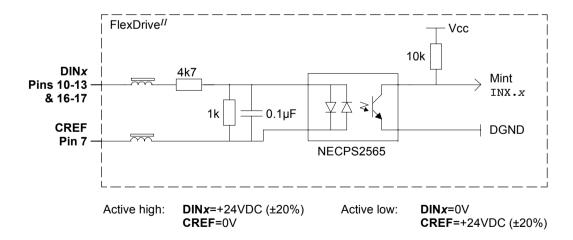

Figure 23 - X3 digital input circuit

#### 4.3.2 CREF and digital inputs

Pin 7 (CREF) controls the sense of all the digital inputs (X3 pins 9 to 17) and should be permanently wired, dependent on the user requirements:

Active high: connect +24VDC to pin 9 and 0V to pin 7.

The digital inputs will be active when a voltage of +24VDC (greater than 12VDC) is applied to them and will sink a current of approximately 5mA each.

Active low: connect +24VDC (±20%) to pin7 and 0V to pin 9.

The digital inputs will be active when grounded (less than 2V) and will source a current of approximately 5mA each.

The +24VDC supply is from a customer supplied 24VDC supply that should have a continuous current capability of 1.75A.

The sense of the inputs can be configured in WorkBench v5 or controlled individually in Mint using the keyword INPUTACTIVELEVEL.

See section 3.8 for more information about Drive Enable.

#### 4.3.3 Special functions on DIN4 and DIN5 - pulse and direction inputs

DIN4 and DIN5 can be configured using the MASTERSOURCE keyword to behave as pulse and direction inputs:

- DIN4 is used as the pulse input. The pulse frequency controls the speed of the motor.
- DIN5 is used as the direction input. The state of the direction input controls the direction of motion. A
  positive voltage will result in forward motion. If DIN5 is grounded, movement will be in the opposite
  direction.

Note: If DIN4 and DIN5 have been configured as pulse and direction inputs, the alternative pulse and direction inputs, available on connector X9, cannot be used. See the Mint keyword MASTERSOURCE.

MN1902 Input / Output 4-7

#### 4.3.4 Special functions on DIN4 and DIN5 - fast inputs

Flex+Drive<sup>II</sup> only:

DIN4 and DIN5 can be configured using the FASTSELECT keyword to perform special functions:

- Fast interrupt hardware position capture input. The position of the axis is captured in real time and can be read using the Mint keyword FASTPOS.
- Master or auxiliary encoder input capture, read using the Mint keyword FASTAUXENCODER (DIN5 only).

The maximum latency to read the fast position is approximately 1µs. The fast interrupt will be latched on a pulse width of about 30µs, although a width of 100µs is recommended to ensure capture. To prevent subsequent inputs causing the captured value to be overwritten, the interrupt is latched in software. It is necessary to clear the latch before subsequent interrupts can be detected. See the Mint help file. Both inputs are fitted with Schmitt trigger devices.

**Note:** The fast inputs are particularly sensitive to noise, so inputs must use shielded twisted pair cable. The inputs are not opto-isolated.

Do not connect mechanical switches, relay contacts or other sources liable to signal 'bounce' directly to the fast inputs. This could cause unwanted multiple triggering.

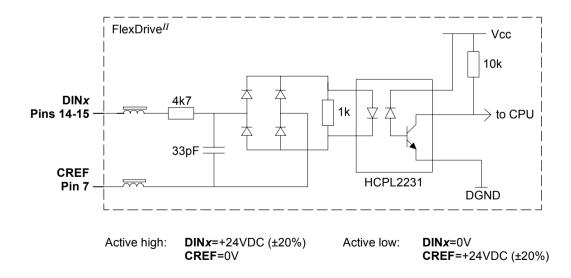

Figure 24 - X3 pulse and direction / fast digital input circuit

4-8 Input / Output MN1902

## 4.3.5 Digital outputs - X3

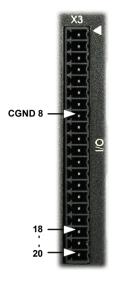

| Location    | Connector X3                                                                                                    |              |  |
|-------------|----------------------------------------------------------------------------------------------------|--------------|--|
| Pin         | Name                                                                                                    | Mint keyword |  |
| 18          | DOUT0                                                                                                    | OUTX.0       |  |
| 19          | DOUT1                                                                                                    | OUTX.1       |  |
| 20          | DOUT2                                                                                                    | OUTX.2       |  |
| Description | Three general-purpose optically isolated digital outputs. Output current: 50mA maximum each output Update interval:  Immediate - Software (Mint programs)  2ms - DRIVEENABLEOUTPUT,  DRIVEOKOUTPUT and  GLOBALERROROUTPUT functions  Programmable - PLC Task functions |              |  |

Each optically isolated PNP output is designed to source current from the USR V+ supply as shown in Figure 25. The maximum saturated voltage across any of the outputs when active is 1.0VDC, so they can be used as TTL compatible outputs. If the outputs are used to directly drive a relay, a suitably rated flyback diode must be fitted across the relay coil, observing the correct polarity. This is

to protect the output from the back-EMF generated by the relay coil when it is de-energized. The outputs can be written to directly using the Mint keyword OUTX (for example OUTX.2=1). The sense of the outputs can be configured in WorkBench v5, and their states are displayed in the Spy window.

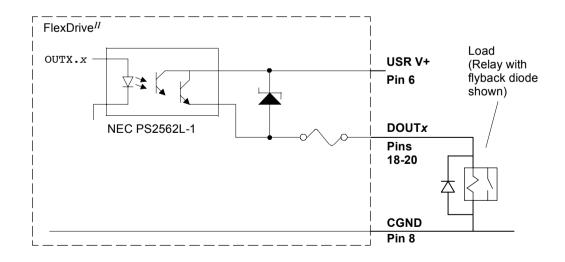

Figure 25 - X3 digital output circuit

MN1902 Input / Output 4-9

## 4.4 Other I/O

## 4.4.1 Encoder output - X7

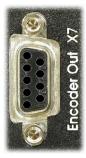

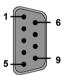

| Location    | Connector X7                                      |
|-------------|---------------------------------------------------|
| Pin         | Name                                              |
| 1           | CHA+                                              |
| 2           | CHB+                                              |
| 3           | CHZ+                                              |
| 4           | (NC)                                              |
| 5           | DGND                                              |
| 6           | CHA-                                              |
| 7           | CHB-                                              |
| 8           | CHZ-                                              |
| 9           | (NC)                                              |
| Description | Encoder output on a 9-pin female D-type connector |

This output can be used for position feedback to a host positioner, or in master/slave situations where the axis movement can be transmitted to another controller or FlexDrive<sup>II</sup>. It is recommended that this output only drives one output circuit load. The encoder outputs are differential and conform to the RS422 electrical specification. Shielded twisted pair cable is recommended. If a resolver is connected to the FlexDrive<sup>II</sup>, a simulated encoder output is produced at X7. If the resolver input has been configured to simulate an encoder input of 1024 pulses per revolution (ppr), the output at X7 can be set to either 512 or 1024 ppr. If the resolver input has been configured to simulate an encoder input of 4096 ppr, output modes of 512, 1024, 2048 and 4096 ppr are possible. Note that these values represent actual encoder lines, not quadrature counts. See the keyword ENCODERLINESOUT in the Mint help file. If the FlexDrive<sup>II</sup> is fitted with the basic encoder feedback option, X7 duplicates the encoder signals entering X8. The encoder output supports an index or marker pulse.

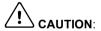

Using connectors X7 and X8, multiple FlexDrive<sup>II</sup> units can be 'daisy-chained' together. However, if another Mint based controller such as a NextMoveBX is to be connected, a special cable must be built, as shown:

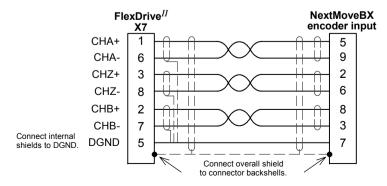

Figure 26 - FlexDrive<sup>II</sup> encoder output to Mint controller encoder input

## 4.4.2 Master (auxiliary) encoder input - X9

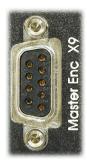

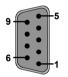

| Location    | Connector X9                                                                                                    |                        |  |
|-------------|----------------------------------------------------------------------------------------------------|------------------------|--|
| Pin         | Encoder name                                                                                                    | Pulse & direction name |  |
| 1           | CHA+                                                                                                    | Pulse+                 |  |
| 2           | CHB+                                                                                                    | Direction+             |  |
| 3           | CHZ+                                                                                                    | -                      |  |
| 4           | (NC)                                                                                                    | -                      |  |
| 5           | DGND                                                                                                    | -                      |  |
| 6           | CHA-                                                                                                    | Pulse GND              |  |
| 7           | CHB-                                                                                                    | Direction GND          |  |
| 8           | CHZ-                                                                                                    | -                      |  |
| 9           | +5V                                                                                                    | -                      |  |
| Description | Optically isolated encoder or pulse and direction input on a 9-pin female D-type connector. Sampling interval: 1 or 2ms |                        |  |

The FlexDrive<sup>II</sup> provides an auxiliary (master or handwheel) encoder input that allows it to follow a master encoder or pulse and direction inputs. An interface for a three-channel, incremental encoder (CHA, CHB, CHZ) is provided. The input receiver circuit allows only encoders with differential line drivers (RS422) to be used. Single-ended operation is not supported. The interface also provides an isolated 5V supply for the encoder electronics, capable of driving up to 100mA.

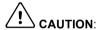

The master encoder input does not use the same pin configuration as some Baldor controllers such as NextMoveBX

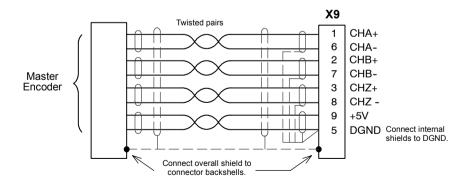

Figure 27 - Differential encoder connections

#### 4.4.2.1 Pulse and Direction following

The master encoder input accepts +5V pulse and direction signals from an external source. The pulse frequency controls the speed, and the state of the direction signal controls the direction of motion. A positive voltage (+5V) on pin 2 will result in forward motion. If pin 2 is grounded, movement will be in the opposite direction.

The Mint keyword AUXENCODERMODE (bit 2) is used to configure X9 for pulse and direction operation. If necessary, the sense of the direction input can be reversed in software using the Mint keyword AUXENCODERMODE (bit 0). See the Mint help file for details.

**Note:** If X9 has been configured for pulse and direction input, the alternative pulse and direction inputs, available on connector X3, cannot be used. See the Mint keyword MASTERSOURCE.

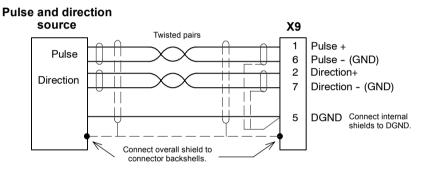

Figure 28 - Pulse and direction connections

4-12 Input / Output MN1902

## 4.4.3 Serial port - X6

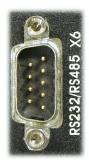

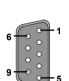

| Location    | Connector X6                                                                    |                    |  |
|-------------|---------------------------------------------------------------------------------|--------------------|--|
| Pin         | RS232 name                                                                      | RS485 / RS422 name |  |
| 1           | (NC)                                                                            | (NC)               |  |
| 2           | RXD                                                                             | RX- (input)        |  |
| 3           | TXD                                                                             | TX- (output)       |  |
| 4           | (NC)                                                                            | (NC)               |  |
| 5           | 0V GND                                                                          | 0V DGND            |  |
| 6           | (NC)                                                                            | (NC)               |  |
| 7           | RTS                                                                             | TX+ (output)       |  |
| 8           | CTS                                                                             | RX+ (input)        |  |
| 9           | (Do not connect! See caution below)                                             |                    |  |
| Description | RS232 or RS485 / RS422 connections on a single<br>9-pin female D-type connector |                    |  |

Connector X6 is a 9-pin male D-type connector. This port is configurable as either RS232 or 4-wire RS422 / RS485, using front panel DIP switch number 10 (see section 3.9.5). The Mint keyword SERIALBAUD is used to configure the port and is explained in the Mint help file. See also sections 4.4.4 and 4.4.5. The port is fully ESD protected to IEC 1000-4-2 (15kV).

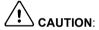

Pin 9 is used to carry +8V for powering certain Baldor keypad peripherals. Ensure that pin 9 is not connected to earth/ground or to equipment that could be damaged by the +8V supply.

## 4.4.4 Using RS232 cable

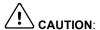

The serial connector on the FlexDrive<sup>II</sup> (X6) can be configured as either RS232 or RS485 / RS422. Pin 9 is used to carry +8V for powering certain Baldor keypad peripherals. Ensure that pin 9 is not connected to earth/ground or to equipment that could be damaged by the +8V supply. A suitable cable is available from Baldor, catalog number CBL001-501.

Front panel DIP switch 10 must be in the Off position to select RS232 operation. The FlexDrive<sup>II</sup> has a full-duplex RS232 serial port with the following preset configuration:

- 57.6Kbaud
- 1 start bit
- 8 data bits
- 1 stop bit
- No parity
- Hardware handshaking lines (RS232) RTS and CTS must be connected.

This configuration can be changed if required. The RS232 connections are brought out onto a 9-pin male D-type connector. The RS232 port is configured as a DTE (Data Terminal Equipment) unit. Both the output and input circuitry are single ended and operate between ±12V. The port is capable of operation at up to 57.6Kbaud.

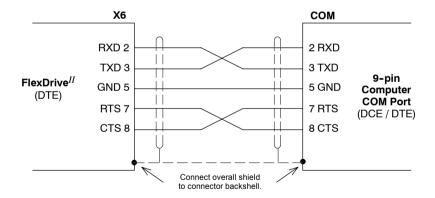

Figure 29 - RS232 serial port connections

The maximum recommended cable length is 3m (10ft) at 57.6KBaud (the factory preset rate). When using lower Baud rates, longer cable lengths may be used up to maximum of 15m (49ft) at 9600 Baud.

## 4.4.5 Multidrop using RS485 / RS422 cable

Multidrop systems allow one device to act as a 'network master', controlling and interacting with the other (slave) devices on the network. The network master can be a controller such as a FlexDrive<sup>II</sup>, a host application such as WorkBench v5 (or other custom application), or a programmable logic controller (PLC).

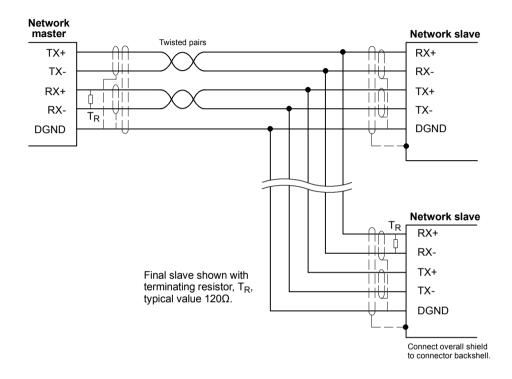

Figure 30 - 4-wire RS485 multi-drop connections

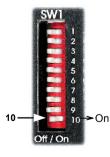

Any FlexDrive<sup>II</sup> on the network must have its SW1 DIP switch 10 (located on the front panel) set to the 'On' position (see also section 3.9.5). This will set the serial port to RS485 mode after the next power off/on cycle.

Each TX/RX network requires a termination resistor at the final RX connection, but intermediate devices must not be fitted with termination resistors. An exception is where repeaters are being used which may correctly contain termination resistors. Termination resistors are used to match the impedance of the load to the impedance of the transmission line (cable) being used. Unmatched impedance causes the transmitted signal to not be fully absorbed by the load. This causes a portion of the signal to be reflected back into the transmission line as noise.

If the source impedance, transmission line impedance, and load impedance are all equal, the reflections (noise) are eliminated. Termination resistors increase the load current and sometimes change the bias requirements and increase the complexity of the system.

## 4.4.6 Connecting Baldor HMI Operator Panels

Baldor HMI Operator Panels use a 15-pin male D-type connector (marked PLC PORT), but the FlexDrive<sup>II</sup> connector X6 is a 9-pin male D-type connector. If you do not require hardware handshaking then use the connections shown in Figure 31:

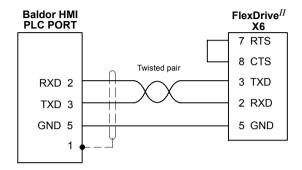

Figure 31 - Cable wiring if hardware handshaking is not required

If hardware handshaking is required then use the connections shown in Figure 32:

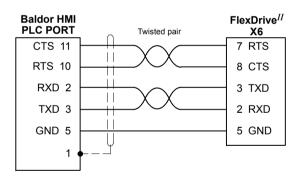

Figure 32 - Cable wiring if hardware handshaking is required

# 4.5 Connection summary - minimum system wiring

As a guide, Figure 33 shows an example of the typical minimum wiring required to allow the FlexDrive<sup>II</sup> to control a motor.

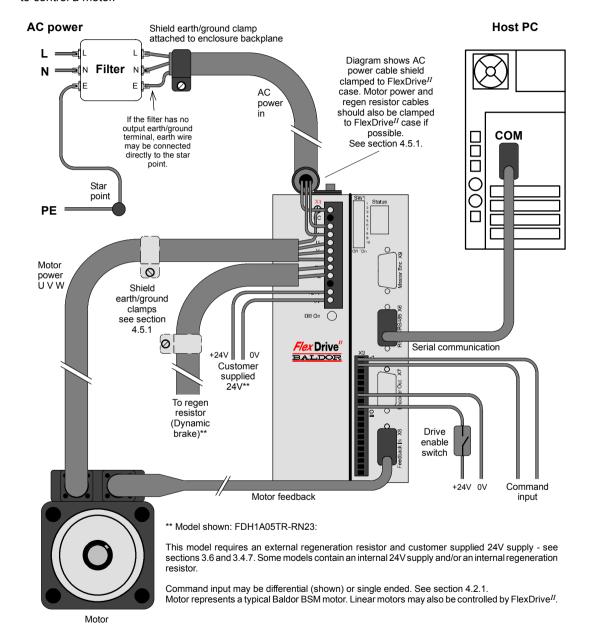

Figure 33 - Example minimum system wiring

## 4.5.1 Connection summary - shield clamps

Ideally, shield clamps should be attached to the top surface of the  $FlexDrive^{II}$  as shown in Figure 34. Use brass P-clamps (not supplied) attached using the earth/ground bolt. Multiple P-clamps may be used to clamp the AC power, motor and regeneration resistor cables.

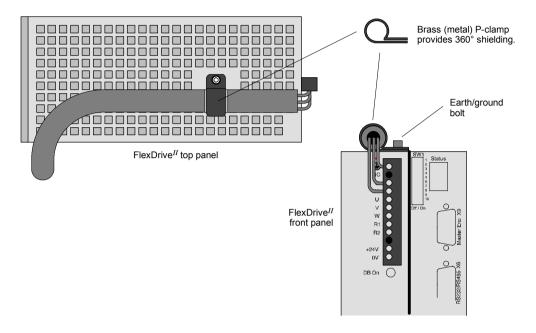

Figure 34 - Attaching shield clamps

# 4.6 Option connectors

If there are additional connectors on the front panel of your  $\mathsf{FlexDrive}^{II}$  that have not been described in previous sections, these are part of a factory fitted option. You will need to refer to the extra manual supplied with your  $\mathsf{FlexDrive}^{II}$  for details of the option's connectors.

# This completes the input/output wiring.

You should read the following sections in sequence before attempting to start the FlexDrive<sup>II</sup>.

4-18 Input / Output MN1902

## 5.1 Introduction

Before powering the FlexDrive<sup>II</sup> you will need to connect it to the PC using a serial cable and install the supplied PC software *WorkBench v5*. This software includes a number of tools to allow you to configure and tune the FlexDrive<sup>II</sup>. If you do not have experience of software installation or Windows applications you may need further assistance for this stage of the installation.

# 5.1.1 Connecting the FlexDrive $^{II}$ to the PC

Connect the serial cable between a PC serial port (often labeled as "COM") to the FlexDrive  $^{II}$  connector X6 (RS232/RS485). WorkBench v5 can scan all the COM ports, so you can use any port.

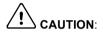

The serial connector on the FlexDrive<sup>II</sup> (X6) can be configured as either RS232 or RS485 / RS422. If this is the first time you are installing a FlexDrive<sup>II</sup> then it is strongly recommended that you use RS232 to get started (the preset factory setting) and use RS485 later. Pin 9 is used to carry +8V for powering a Baldor keypad peripheral. Ensure that pin 9 is not connected to earth/ground or to equipment that could be damaged by the +8V supply. A suitable cable is available from Baldor, catalog number CBL001-501.

## 5.1.2 Installing the software

The CDROM containing the software can be found separately within the packaging.

- 1. Insert the CDROM into the drive.
- 2. After a few seconds the setup wizard should start automatically. If the setup wizard does not appear, select Run... from the Windows Start menu and type

#### d:\start

where **d** represents the drive letter of the CDROM device (use the correct letter for your installation).

Follow the on-screen instructions to install WorkBench v5. The setup wizard will copy the files to appropriate folders on the hard drive. The default folder is C:\Program Files\Baldor\MintMT, although this can be changed during setup.

MN1902 Operation 5-1

## 5.1.3 Starting the FlexDrive $^{II}$

If you have followed the instructions in the previous sections, you should now have connected all the power sources, your choice of inputs and outputs and the serial cable linking the PC with the FlexDrive<sup>II</sup>.

#### 5.1.4 Preliminary checks

Before you apply power for the first time, it is very important to verify the following:

- Disconnect the load from the motor until instructed to apply a load. If this cannot be done, disconnect the motor wires at connector X1/X1A.
- Verify that the front panel DIP switches 1-9 are in the Off position. It is recommended that you use RS232 communications to begin with, in which case DIP switch 10 must also be in the Off position. However, if you are using RS485/RS422 communication then DIP switch 10 must be in the On position.
- Verify that the AC line voltage matches the specification of the FlexDrive<sup>II</sup>.
- Inspect all power connections for accuracy, workmanship and tightness.
- Verify that all wiring conforms to applicable codes.
- Verify that the FlexDrive<sup>II</sup> and motor are properly earthed/grounded.
- Check all signal wiring for accuracy.

#### 5.1.5 Power on checks

If at any time the Status display shows a flashing symbol or 'E.' this indicates that the drive has detected a fault - see section 6.

- 1. Turn on the 24VDC supply (only for FlexDrive<sup>II</sup> with catalog numbers FDHxxxxx-xxx3 / FPHxxxxx-xxx3).
- 2. Turn on the AC supply.
- 3. After a brief test sequence, the Status display should show a minus sign ( ).

If the display is not lit then re-check the power supply connections.

- 4. If the motor wires were disconnected in section 5.1.4, turn off the AC supply and reconnect the motor wires. Turn on the AC supply.
- 5. To allow the Commissioning Wizard to function, SW1 DIP switch 8 will need to be set to the On position to allow the FlexDrive  $^{II}$  to be enabled. If you do not wish to enable the FlexDrive  $^{II}$  yet, the Commissioning Wizard will inform you when this step is necessary.
- 6. To allow the Commissioning Wizard to function, the +24VDC drive enable signal will need to be present on connector X3 (between pins 7 and 9) to allow the FlexDrive<sup>II</sup> to be enabled. If you do not wish to enable the FlexDrive<sup>II</sup> yet, the Commissioning Wizard will inform you when this step is necessary.

The FlexDrive  $^{II}$  is now ready to be commissioned using WorkBench v5.

5-2 Operation MN1902

# 5.1.6 Offset tuning

If the FlexDrive<sup>II</sup> will be using analog input 0 (AIN0) as a command reference input (or for any other purpose) you may wish to perform offset tuning before continuing. The purpose of offset tuning is to remove DC offset voltages on the command reference input to achieve a stationary motor shaft with 0VDC at the input. Offset tuning is controlled by DIP switches 7 and 8.

Before starting, confirm that the device supplying the AIN0 command input is set to its intended zero output setting (nominally 0VDC).

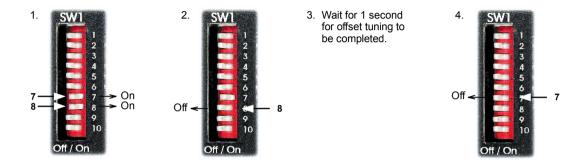

Figure 35 - Offset tuning using switch 7 and 8

MN1902 Operation 5-3

## 5.2 WorkBench v5

WorkBench v5 is a fully featured application for programming (Flex+Drive<sup>II</sup> only) and controlling the FlexDrive<sup>II</sup>. The main WorkBench v5 window contains a menu system, the Toolbox and other toolbars. Many functions can be accessed from the menu or by clicking a button - use whichever you prefer. Most buttons include a 'tool-tip'; hold the mouse pointer over the button (don't click) and its description will appear.

## 5.2.1 Help file

WorkBench v5 includes a comprehensive help file that contains information about every Mint keyword, how to use WorkBench v5 and background information on motion control topics. The help file can be displayed at any time by pressing F1. On the left of the help window, the Contents tab shows the tree structure of the help file. Each book contains a number of topics . The Index tab provides an alphabetic list of all topics in the file, and allows you to search for them by name. The Search tab allows you to search for words or phrases appearing anywhere in the help file. Many words and phrases are underlined and highlighted with a color (normally blue) to show that they are links. Just click on the link to go to an associated keyword. Most keyword topics begin with a list of relevant See Also links.

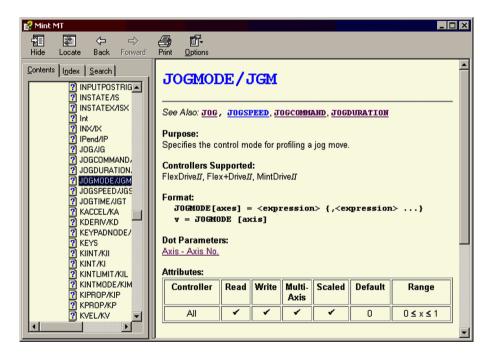

Figure 36 - The WorkBench v5 help file

For help on using WorkBench v5, click the **Contents** tab, then click the small plus sign **⊞** beside the **WorkBench v5** book icon. Double click a **②** topic name to display it.

5-4 Operation MN1902

# 5.2.2 Starting WorkBench v5

 On the Windows **Start** menu, select Programs, WorkBench v5, WorkBench.

WorkBench v5 will start, and the Tip of the Day dialog will be displayed.

You can prevent the Tip of the Day dialog appearing next time by removing the check mark next to Show tips at startup.

Click Close to continue.

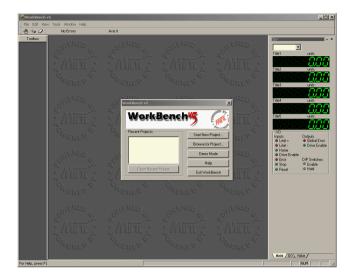

2. In the opening dialog box, click **Start New Project...** .

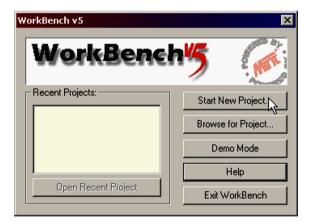

MN1902 Operation 5-5

 In the Select Controller dialog, go to the drop down box near the top and select the PC serial port to which the drive is connected

(If you are unsure which PC serial port is connected to the drive, select **Scan all serial ports**).

Click **Scan** to search for the FlexDrive $^{II}$ .

When the search is complete, click on FlexDrive<sup>II</sup> in the list to select it, and click the **Select** button.

**Note:** If the FlexDrive<sup>II</sup> is not listed, check the serial lead between the FlexDrive<sup>II</sup> and the PC and that the FlexDrive<sup>II</sup> is powered correctly. Click **Scan** to re-scan the ports.

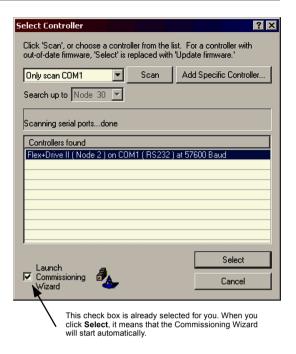

## 5.2.3 Commissioning Wizard

Each type of motor and drive combination has slightly different performance characteristics. Before the FlexDrive<sup>II</sup> can be used to control the motor accurately, the FlexDrive<sup>II</sup> must be "tuned". This is the process where the FlexDrive<sup>II</sup> powers the motor in a series of tests. By monitoring the feedback from the motor's resolver or encoder and performing a number of calculations, the FlexDrive<sup>II</sup> can make small adjustments to the way it controls the motor. This information is stored in the FlexDrive<sup>II</sup> EEPROM and can be uploaded to a file if necessary. The Commissioning Wizard provides a simple way to tune the FlexDrive<sup>II</sup> and create the necessary configuration information for your drive/motor combination, so this is the first tool that should be used

## 5.2.4 Using the Commissioning Wizard

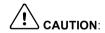

The motor will move during commissioning. For safety it is advisable to disconnect any load from the motor during initial commissioning. The motor can be tuned with the load connected after the Commissioning Wizard has finished.

Each screen of the Commissioning Wizard requires you to enter information about the motor or drive. Read each screen carefully and enter the required information.

If you need extra help, click the **Help** button or press F1 to display the help file.

When you have completed a screen, click **Next** > to display the next screen. If you need to change something on a previous screen, click the < **Back** button. The Commissioning Wizard remembers information that you have entered so you will not need to re-enter everything if you go back to previous screens.

5-6 Operation MN1902

#### 5.2.5 Completing the Commissioning Wizard

The final screen (Tuning) has a Finish button that is grayed out until the tuning tests have been completed. When the tuning tests have finished click **Finish** to complete the Commissioning Wizard.

The parameters that have been calculated by the Commissioning Wizard do not need to be downloaded to the FlexDrive $^{II}$ . They are already in the FlexDrive $^{II}$  and will not be lost even when it is powered down.

# 5.3 Further configuration

WorkBench v5 provides a number of tools, each of which has an icon on the left of the screen. Click once on an icon to select the tool. Three of the main tools used for tuning and configuring the FlexDrive<sup>II</sup> are described in the following sections.

Every tool is explained fully in the help file. Press F1 to display the help file, then navigate to the WorkBench v5 book. Inside this is the Toolbox book.

## 5.3.1 Fine-tuning tool

The Commissioning Wizard calculates many parameters that allow the FlexDrive $^{II}$  to provide basic control of the motor. These parameters may need to be fine-tuned to provide the exact response that you require. The Fine-tuning screen allows you to do this.

 Click the Fine-tuning icon in the Toolbox on the left of the screen.

The Fine-tuning window is displayed at the right of the screen. This already shows some of the parameters that have been calculated by the Commissioning Wizard.

The main area of the WorkBench v5 window displays the capture window. When further tuning tests are performed, this will display a graph representing the response.

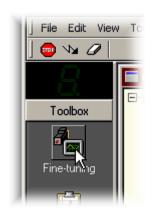

2. The Fine-tuning window has three tabs at the bottom - Position, Speed and Current. Click on a tab to select it.

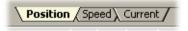

Click the tab for the type of tests you wish to perform.

**Note:** Some tabs may not be available depending on the configuration mode you selected in the Commissioning Wizard.

MN1902 Operation 5-7

#### 5.3.1.1 Fine-tuning - Position tab

The position tab allows you to set position loop gains and perform test moves. The Commissioning Wizard may have already set some of these values, depending on the type of system selected on the mode screen.

Enter new values in the required boxes and then click **Apply** to download the values to the FlexDrive<sup>II</sup>. To perform tests, go to the Test Parameters area at the bottom of the tab. Enter test values and then click **Go** to perform the test move. If you need help, just press F1 to display the help file.

#### 5.3.1.2 Fine-tuning - Speed tab

The speed tab allows you to set speed loop gains and perform test moves. The Commissioning Wizard may have already set some of these values, depending on the type of system selected on the mode screen.

Enter new values in the required boxes and then click **Apply** to download the values to the FlexDrive<sup>II</sup>. To perform tests, go to the Test Parameters area at the bottom of the tab. Enter test values and then click **Go** to perform the test move. If you need help, just press F1 to display the help file.

#### 5.3.1.3 Fine-tuning - Current tab

The current tab allows you to set current loop gains and perform test moves. The Commissioning Wizard may have already set some of these values, depending on the type of system selected on the mode screen.

Enter new values in the required boxes and then click **Apply** to download the values to the FlexDrive<sup>II</sup>. To perform tests, go to the Test Parameters area at the bottom of the tab. Enter test values and then click **Go** to perform the test move. If you need help, just press F1 to display the help file.

The additional **Measure** and **Feedback alignment** buttons can be used to repeat the same measurement and alignment tests as the Commissioning Wizard.

5-8 Operation MN1902

## 5.3.2 Parameters tool

The Parameters tool can be used to setup many important parameters, such as a scaling factor for the feedback input, and the action to take when errors occur.

 Click the Parameters icon in the Toolbox on the left of the screen.

The main area of the WorkBench v5 window displays the Controller Parameters screen.

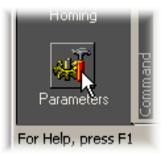

2. The Controller Parameters screen has a number of tabs listed on the left. Click on a tab to select it.

If you need help with any of the options, just press F1 to display the help file.

Remember to click the tab's **Apply** button to send the changes to the  $FlexDrive^{II}$ .

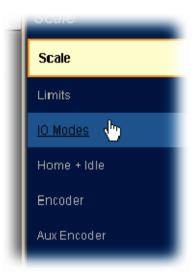

MN1902 Operation 5-9

## 5.3.3 Digital I/O tool

The Digital I/O tool allows you to define how each digital input and output will be triggered and if it is to be assigned to a special function, for example the forward limit or stop input

 Click the Digital I/O icon in the Toolbox on the left of the screen.

The main area of the WorkBench v5 window displays the Digital I/O screen. You can use a drag and drop method to assign triggering options to inputs and outputs and assign them to special purpose functions.

If you need help, just press F1 to display the help file.

Remember to click the **Apply** button to send the changes to the FlexDrive $^{II}$ 

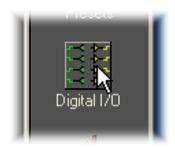

#### 5.3.4 Other tools and windows

Each tool and window is explained fully in the help file, so is not described here in detail.

- Error Log Tool
   Displays a list showing when errors occurred and when they were cleared.
- Scope Tool
   Displays the capture screen. This screen is also shown when the Fine-tuning tool is selected.
- Jog Tool Allows you to perform jog moves - useful for testing purposes.
- Edit & Debug Tool
  This tool provides a work area including the Command window and Output window. The Command window can be used to send immediate Mint commands to both the FlexDrive<sup>II</sup> and Flex+Drive<sup>II</sup>.
- PLC Task Tool
   Allows you to setup the PLC Task, a special task that can be used to check for a number of
   pre-defined conditions and then perform actions if they become true.
- Spy window Allows you to monitor all the important parameters for the axis, and shows the state of digital inputs and outputs, limit switches and comms locations.

#### Flex+Drive<sup>II</sup> only:

- Edit & Debug also provides the environment for programming the Flex+Drive<sup>II</sup>. Multiple editing windows can be opened for entering program code.
- Presets Tool Allows you to setup preset moves and the way in which they should be triggered. An interactive table of the moves is used to make changes.
- Homing Tool Allows you to setup homing moves.

Remember, for help on each tool just press F1 to display the help file, then navigate to the WorkBench v5 book. Inside this is the Toolbox book.

5-10 Operation MN1902

## 6.1 Introduction

This section explains common problems that may be encountered, together with possible solutions.

#### 6.1.1 Problem diagnosis

If you have followed all the instructions in this manual in sequence, you should have few problems installing the  $FlexDrive^{II}$ . If you do have a problem, read this section first. In WorkBench v5, use the Error Log tool to view recent errors and then check the help file. If you cannot solve the problem or the problem persists, the SupportMe $^{\text{TM}}$  feature can be used.

## 6.1.2 SupportMe™ feature

The SupportMe<sup>™</sup> feature (on the Help menu) can be used to e-mail information to the Baldor representative from whom you purchased the equipment. If required, you can choose to add your program files as attachments. WorkBench v5 will automatically start up your e-mail program and begin a new message, with comprehensive system information and selected attachments already in place. You can add any additional message of your own and then send the e-mail. The PC must have email facilities to use the SupportMe<sup>™</sup> feature. If you prefer to contact Baldor technical support by telephone or fax, contact details are provided at the front of this manual. Please have the following information ready:

- The serial number of your FlexDrive $^{II}$ .
- Use the Help, SupportMe menu item in WorkBench v5 to view details about your system.
- The catalog and specification numbers of the motor that you are using.
- Give a clear description of what you are trying to do, for example trying to establish communications with WorkBench v5 or trying to perform fine-tuning.
- Give a clear description of the symptoms that you can observe, for example the Status display, error messages displayed in WorkBench v5, or the current value of any of the Mint error keywords AXISERROR, AXISSTATUS, INITERROR, MISCERROR and DRIVEERROR.
- The type of motion generated in the motor shaft.
- Give a list of any parameters that you have setup, for example the motor data you entered/selected
  in the Commissioning Wizard, the gain settings generated during the tuning process and any gain
  settings you have entered yourself.

## 6.1.3 Power-cycling the FlexDrive $^{II}$

The term "Power-cycle the FlexDrive<sup>II</sup>" is used in the Troubleshooting sections. On models with a customer supplied 24V supply, remove the 24V supply, wait for the FlexDrive<sup>II</sup> to power down completely (all Status LED segments will turn off), then re-apply the 24V supply. On models with an internally generated 24V supply, remove the AC power supply, wait for the FlexDrive<sup>II</sup> to power down completely (all Status LED segments will turn off), then re-apply AC power.

MN1902 Troubleshooting 6-1

# 6.2 FlexDrive<sup>II</sup> indicators

## 6.2.1 Status display

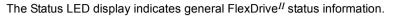

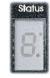

- Drive / comms watchdog. Interprocessor communications failure.

  This is potentially a severe problem if it occurs repeatedly. Communications failure could indicate a process locking out the interprocessor communications. Clear the error; if the problem persists then contact Baldor technical support.
- Over volts. The DC Bus voltage has exceeded the powerbase overvolts level (see DRIVEBUSOVERVOLTS). Check the DC Bus level being fed into the system (see Mint keyword DRIVEBUSVOLTS). This should be close to the nominal voltage (see Mint keyword DRIVEBUSNOMINALVOLTS). Ensure that your input voltage is relevant to the voltage rating of your drive. If the input voltage is correct, then this error may be the result of high deceleration rates. If it is not possible to reduce the harshness of the deceleration rate, then a regeneration resistor should be used. To help you, use WorkBench v5 capture facility to monitor the DC Bus level during moves.
- Integrated Power Module (IPM) trip.
  The unit's powerbase has been overloaded. This should not happen in normal use if limits have been configured correctly. See the Mint keyword CURRENTLIMIT and related commands.
- Current trip. Instantaneous over-current trip.
  One or more of the 3 motor phases has exceeded 300% of Drive Rated Current.
- Under volts. The DC Bus voltage has dropped below the powerbase undervolts level (see DRIVEBUSUNDERVOLTS). This error will only be generated if the drive is in the enabled state. As with the overvolts error, check the input voltage being fed into the system. The error could also occur during high acceleration profiles.
- Feedback trip. Can be enabled/disabled using FEEDBACKFAULTENABLE. Five consecutive errors (or five errors in any 500 servo tick period) will cause the drive to trip. This error indicates loss of encoder/resolver feedback and may indicate that the feedback cable has become detached or one of the signals has broken. Check the wiring in the Feedback cable; check for noise immunity; check the feedback device fitted to the motor (if possible).
- 6. Motor or Drive trip. The motor I<sup>2</sup>T or the drive I.T current protection algorithms have exceeded their limit and tripped the drive (disabled it). Check DRIVEERROR or the Error Log to determine which error has occurred.

The motor and drive current limits are fixed according to the database parameters. The drive can demand peak current for a short duration (see DRIVEPEAKDURATION), thereafter it will trip or Foldback according to the setting of DRIVEOVERLOADMODE. The same is true for the motor (see MOTORPEAKDURATION and MOTOROVERLOADAREA). Use the Foldback option to automatically foldback the current to a level where the drive/motor can recover.

- (Symbol not flashing)
  Motor I<sup>2</sup>T / It foldback. Motor I<sup>2</sup>T or Drive I.T algorithm has resulted in the demand current being folded back to a level where the drive/motor can recover. The motor / drive can run with demand currents greater than their rated value for a period of time; after that time the drive will either trip or automatically foldback the demand current.
- Overtemperature. The temperature of the drive or motor has exceeded a trip level (see Mint keyword TEMPERATURELIMITFATAL) or the Motor overtemperature trip input has been activated (see Mint keyword MOTORTEMPERATUREINPUT).

| 8  | Drive enabled. The drive is enabled (except where CONFIG = _cfVirtual, where it is not physically enabled).                                                                                                    |
|----|----------------------------------------------------------------------------------------------------|
| 9  | Torque mode. The drive is in Torque mode. See the Mint keywords TORQUE, TORQUEREFSOURCE and related commands.                                                                                                    |
| R  | Auto tune test driving motor. Autotune is active and driving the motor. The motor may move.                                                                                                    |
| Ь. | Power base not ready. This error condition applies to 3-phase drives only. These drives have a pre-charge circuit which must activate after power-up before the drive can be enabled. If the drive is enabled prior to this then the error occurs. The error could also indicate the loss of one or more of the input phases.                                                                                                    |
| С  | Cam. A Cam profile is being profiled. See the Mint keyword CAM.                                                                                                    |
| ٤. | General error. See AXISERROR and DRIVEERROR. The motion toolbar displays the status of AXISERROR, which is a bit pattern of all latched errors. See also the <i>Error Log</i> topics in the help file.                                                                                                    |
| ٤. | Error input. The ERRORINPUT has been activated and generated an error.                                                                                                    |
| ۶  | Flying shear. A flying shear is being profiled. See the Mint keyword FLY.                                                                                                    |
| F. | Position or velocity following error. A following error has occurred. See the Mint keyword AXISERROR and associated keywords. Following errors could be caused by a badly tuned drive/motor. At higher acceleration and deceleration rates, the following error will typically be greater. Ensure that the drive/motor is adequately tuned to cope with these acceleration rates. The following error limit can be adjusted to suite your application (see Mint keywords FOLERRORFATAL and VELFATAL). Following error could also be the cause of encoder/resolver loss (see also Mint keyword FEEDBACKFAULTENABLE). |
| 7  | Follow mode. The drive is in Follow mode. See the Mint keyword FOLLOW.                                                                                                    |
| H  | Hold. The Hold DIP switch is active (see section 3.8) or the PLC Task has requested a Hold state. Motion will be ramped to zero demand and will then hold on position while the switch is active.                                                                                                    |
| ከ  | Homing. The drive is currently homing. See the Mint keyword HOME.                                                                                                    |
| Ъ. | Preset Homing. The drive is currently homing. This motion has been triggered from a Preset move table.                                                                                                    |
| 1  | Incremental move. An incremental move is being profiled. See the Mint keywords INCA and INCR.                                                                                                    |
| ل  | Jog. The drive is jogging. In the Mint help file, see the topics JOG, JOGCOMMAND and <i>Jog screen</i> .                                                                                                    |
| J. | Preset jog. The drive is jogging. The jog was triggered from a Preset jog table.                                                                                                    |
| 0. | Overspeed. The measured speed of the motor has exceeded the trip level defined by DRIVESPEEDFATAL. Check that the trip level is set to a suitable value for your application. When accelerating to a demand speed close to the trip level, there will typically be a certain amount of overshoot. Using the Fine-tuning tool, check the amount of overshoot you get with the acceleration and demand speeds being used in your application.                                                                                                    |
| P  | Positional Move. The drive is performing a linear move. See the Mint keywords MOVEA and MOVER.                                                                                                    |

MN1902 Troubleshooting 6-3

| <b>P</b> . | Preset positions. The drive is performing a linear move. This motion has been triggered from a Preset move table.                                                                                                    |
|------------|----------------------------------------------------------------------------------------------------|
| ۲.         | DB Overload. The regeneration resistor (Dynamic Brake) has been overloaded. See the Mint keyword DBEXTTRIPSWITCH and associated keywords.                                                                                                    |
| 5          | Stop. A STOP command has been issued or the stop input is active.                                                                                                    |
| -          | Drive disabled. The drive must be enabled before operation can continue. See section 3.8. Click the <b>Drive enable</b> button in WorkBench v5.                                                                                                    |
|            | Crash. The drive enable input or the Enable DIP switch have become inactive whilst the drive was in the enable state (or the drive was enabled whilst they were inactive) - bit 13 in AXISEERROR will be set. The drive can be programmed to ignore this state using the Mint keyword DRIVEENABLEINPUTMODE (see the Parameters tool). |
| =          | Suspend. The SUSPEND command has been issued and is active. Motion will be ramped to zero demand whilst active.                                                                                                    |
| 5          | Speed demand. The drive is under speed control. See the Mint keywords SPEEDREF, SPEEDREFSOURCE and related commands.                                                                                                    |
| ۲.         | Reverse software or hardware limit. A reverse software limit has been activated. See AXISERROR and/or AXISSTATUS to determine which applies.                                                                                                    |
| ₹.         | Forward software or hardware limit. A forward software limit has been activated. See AXISERROR and/or AXISSTATUS to determine which applies.                                                                                                    |
| Ξ          | Firmware being updated (horizontal bars appear sequentially). New firmware is being downloaded to the drive.                                                                                                    |
| 1.         | Initialization error. An initialization error has occurred at power on. See the <i>Error Log</i> or INITERROR topics in the help file. Initialization errors should not normally occur.                                                                                                    |

User defined symbols can be made to appear using the Mint keywords LED and LEDDISPLAY.

# 6.2.2 DB On (Regeneration) LED

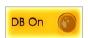

The front panel **DB On** LED indicates regeneration activity.

| Yellow | Power is being dissipated into the regeneration resistor |
|--------|----------------------------------------------------------|
| Off    | No regeneration is occurring.                            |

# 6.2.3 Communication

| Problem                                                                                                | Check                                                                                                    |
|----------------------------------------------------------------------------------------------------|----------------------------------------------------------------------------------------------------|
| Status display is blank                                                                                | Check that the customer supplied 24VDC power supply is connected correctly to connector X1 and is switched on. On models with an internally generated 24VDC supply, check that the AC power supply is connected correctly to connector X1 and is switched on.          |
| WorkBench v5 fails to detect the FlexDrive <sup>II</sup> - it detects "Controller with No Firmware" on | Ensure that the FlexDrive $^{II}$ is powered and the Status display is illuminated (see section 6.2).                                                                                                    |
| the serial port.                                                                                       | Check that the serial cable is connected between the PC's COM port and connector X6 on the FlexDrive $^{I\!I}$ .                                                                                                    |
|                                                                                                    | Check which PC COM port is being used, or use the "Scan all serial ports" option to locate the FlexDrive $^{II}$ .                                                                                                    |
|                                                                                                    | Check the wiring of the serial cable or try an alternate cable. Check that DIP switch 10 (RS232/RS422) is set correctly (see section 3.9.5).                                                                                                    |
|                                                                                                    | On the PC, try an alternative COM port.                                                                                                    |
|                                                                                                    | Confirm that a mouse driver or other serial device is not conflicting (using the same COM port) as WorkBench v5.                                                                                                    |
|                                                                                                    | Does the FlexDrive <sup>II</sup> have firmware in it? If you tried to download new firmware and the download failed, the controller may not have firmware. If this has happened, the Status display will show a minus sign (-) and flash the decimal point repeatedly. |
|                                                                                                    | Check that the selected Baud rate is supported by the PC and $FlexDrive^{II}.$                                                                                                    |
|                                                                                                    | If the "Only scan COMx" option is selected in WorkBench v5, check that the correct COM port is selected.                                                                                                    |
|                                                                                                    | If the "Search up to Nodexx" option is selected in WorkBench v5, check that the FlexDrive <sup>II</sup> node number is not higher than this value.                                                                                                    |
|                                                                                                    | Do you have multiple nodes on the bus? If so, they must all be set to the same Baud rate. WorkBench v5 scans through all the node Id's at different Baud rates. When it finds a node, it will only continue to scan for other nodes at the same Baud rate.             |

MN1902 Troubleshooting 6-5

#### 6.2.4 Power on

| Problem                                                                      | Check                                                                                                    |
|------------------------------------------------------------------------------|----------------------------------------------------------------------------------------------------|
| The Status display is showing a flashing symbol with a static decimal point. | The FlexDrive <sup>II</sup> has detected a motion error. Use the Error Log tool to view a list of recent errors, or click the Error button on the motion toolbar to view a description of the error. Alternatively, type any or all of these commands in the Command window:  PRINT AXISERROR, PRINT DRIVEERROR, PRINT MISCERROR PRINT INITERROR.  Click the Clear Errors button on the motion toolbar. |

# 6.2.5 Tuning

| Problem                                                                                                    | Check                                                                                                    |
|----------------------------------------------------------------------------------------------------|----------------------------------------------------------------------------------------------------|
| Cannot enable the FlexDrive <sup>II</sup> because AXISERROR has bit 13 set                                  | Check the drive enable input on connector X3 pins 7 and 9 is connected and powered correctly. Check that DIP switch 8 (enable) is set to the On position.                                                                                                    |
| When the FlexDrive <sup>II</sup> is enabled the motor is unstable                                           | Check that the current loop has been tuned. Check that the current loop was tuned with the correct motor data. If the motor is still unstable try reducing the Speed Proportional gain (KVPROP) and Speed Integral gain (KVINT) on the Speed tab of the Fine-tuning window. |
| I get a Following Error<br>(AXISERROR bit 5 is set) and the<br>drive disables when tuning the<br>Mint gains | Set FOLERRORMODE to zero to ignore the following error while tuning the Mint gains.                                                                                                    |
| I get a Software limit error (AXISERROR bits 3 or 4 set) and the drive disables when tuning the Mint gains  | Set SOFTLIMITMODE to zero to ignore the software limit error while tuning the Mint gains.                                                                                                    |
| I get a Hardware limit error (AXISERROR bits 1 or 2 set) and the drive disables when tuning the Mint gains  | Set LIMITMODE to zero to ignore the hardware limit errors while tuning the Mint gains. Alternatively, disable the hardware limit inputs.                                                                                                    |

### 6.2.6 Status LED shows a digit or 'E.'

If the Status display shows a flashing digit, 'E' or the forward or reverse hardware limit symbol, use the Error Log tool to view a list of recent errors. Alternatively, type PRINT DRIVEERROR,

PRINT AXISERROR and PRINT MISCERROR as separate commands in the WorkBench v5 Command window. Each of these commands will return an error code, a description of which can be found in the help file.

Press F1 and locate the DRIVEERROR, AXISERROR and MISCERROR keywords. The *Error Handling* book contains topics listing the Status display indicators and basic error codes. Remember that many error codes are the sum of a bit pattern so may not be listed individually. For help on understanding bit pattern values, see the *Bit pattern values* topic in the *Keywords* book.

# 7.1 Introduction

This section provides technical specifications for the various  $\mathsf{FlexDrive}^{II}$  models.

MN1902 Specifications 7-1

# 7.1.1 AC input power and motor output - single-phase models

| 115VAC (Catalog number FDH1 / FPH1) | Unit | 2.5A | 5A  | 7.5A |  |
|-------------------------------------|------|------|-----|------|--|
| Nominal input voltage               |      | 115  |     |      |  |
| Minimum input voltage               |      | 97   |     |      |  |
| Maximum input voltage               |      | 125  |     |      |  |
| Nominal DC-Bus voltage              |      | 160  |     |      |  |
| Minimum DC-Bus voltage              |      | 135  |     |      |  |
| Maximum DC-Bus voltage              |      |      | 176 |      |  |

| 230VAC (Catalog number FDH2 / FPH2) | Unit | 2.5A | 5A  | 7.5A |  |  |
|-------------------------------------|------|------|-----|------|--|--|
| Nominal input voltage               |      | 230  |     |      |  |  |
| Minimum input voltage               |      | 220  |     |      |  |  |
| Maximum input voltage               |      | 250  |     |      |  |  |
| Nominal DC-Bus voltage              |      | 320  |     |      |  |  |
| Minimum DC-Bus voltage              |      | 306  |     |      |  |  |
| Maximum DC-Bus voltage              |      |      | 350 |      |  |  |

| All single-phase models<br>(Catalog numbers FDH1 / FPH1 and<br>FDH2/ FPH2) | Unit             | 2.5A           | 5A      | 7.5A |  |
|----------------------------------------------------------------------------|------------------|----------------|---------|------|--|
| Output voltage (line-line)<br>@VDC-Bus=320V                                | V <sub>RMS</sub> | 0 - 230        |         |      |  |
| Nominal phase current (±10%)                                               | A <sub>RMS</sub> | 2.5            | 5.0     | 7.5  |  |
| Peak phase current (±10%) for 2.4s (+0.5s / -0s)                           | A <sub>RMS</sub> | 5              | 10      | 15   |  |
| Nominal output power                                                       | kVA              | 1.01           | 2.17    | 2.99 |  |
| Efficiency                                                                 |                  |                | >95     |      |  |
| Output frequency                                                           | Hz               |                | 0 - 500 |      |  |
| Nominal switching frequency                                                | kHz              | <b>kHz</b> 8.0 |         |      |  |

7-2 Specifications MN1902

# 7.1.2 AC input power and motor output - three-phase models

| <b>230-460VAC 50/60Hz</b> (Catalog number FDH <b>4</b> / FPH <b>4</b> ) | Unit | 2.5A                                                          | 5A | 7.5A | 15A | 20A | 27.5A |
|-------------------------------------------------------------------------|------|---------------------------------------------------------------|----|------|-----|-----|-------|
| Nominal input voltage                                                   | VAC  | 230-460                                                       |    |      |     |     |       |
| Minimum input voltage                                                   | 1    | 180                                                           |    |      |     |     |       |
| Maximum input voltage                                                   | 1    | 528                                                           |    |      |     |     |       |
| Nominal DC-Bus voltage                                                  | VDC  | 325 (230VAC input) / 650 (460VAC input)                       |    |      |     |     |       |
| Minimum DC-Bus voltage                                                  | 1    |                                                               |    | 2    | 54  |     |       |
| Maximum DC-Bus voltage                                                  |      | 746<br>(Programmable using Mint keyword<br>DRIVEBUSOVERVOLTS) |    |      |     |     | d     |

| All three-phase models<br>(Catalog numbers FDH4 / FPH4) | Unit             | 2.5A    | 5A  | 7.5A | 15A  | 20A  | 27.5A |
|---------------------------------------------------------|------------------|---------|-----|------|------|------|-------|
| Output voltage (line-line)<br>@VDC-Bus=500V             |                  | 0 - 353 |     |      |      |      |       |
| Nominal phase current (±10%)                            | A <sub>RMS</sub> | 2.5     | 5.0 | 7.5  | 15   | 20A  | 27.5A |
| Peak phase current (±10%) for 2.4s (+0.5s / -0s)        | A <sub>RMS</sub> | 5       | 10  | 15   | 30   | 40A  | 55A   |
| Nominal output power                                    | kVA              | 1.9     | 3.8 | 5.7  | 11.4 | 15.2 | 20.9  |
| Efficiency                                              | %                | >95     |     |      |      |      |       |
| Output frequency                                        | Hz               | 0 - 500 |     |      |      |      |       |
| Nominal switching frequency k                           |                  |         |     | 8.   | .0   |      |       |

# 7.1.3 Customer supplied 24VDC supply

| 24VDC<br>(Catalog number FDHxxxxx-xxx3 and<br>FPHxxxxx-xxx3) | Unit | 2.5A | 5A | 7.5A | 15A | 20A | 27.5A |
|--------------------------------------------------------------|------|------|----|------|-----|-----|-------|
| Nominal input voltage                                        | VDC  | 24   |    |      |     |     |       |
| Minimum input voltage                                        |      | 20.4 |    |      |     |     |       |
| Maximum input voltage                                        |      | 28.8 |    |      |     |     |       |
| Maximum ripple                                               | %    | ±10  |    |      |     |     |       |
| Maximum continuous current @24VDC                            |      | 1.75 |    |      |     |     |       |
| Power on surge current<br>@24VDC, 100ms                      | Α    | 4    |    |      |     |     |       |

MN1902 Specifications 7-3

# 7.1.4 Regeneration

| 115VAC (Catalog number FDH1 / FPH1)    | Unit             | 2.5A   | 5A             | 7.5A   |
|----------------------------------------|------------------|--------|----------------|--------|
| Switching threshold                    | VDC              | on: 18 | 8-195, off: 18 | 33-188 |
| Nominal power (10% power cycle)        | kW               |        | 0.25           |        |
| Peak power (10% power cycle)           | kW               |        | 2.7            |        |
| Maximum regeneration switching current | A <sub>RMS</sub> |        | 10             |        |
| Maximum load inductance                | mH               |        | 100            |        |

\*Note: 2.5A models (*FDH1***A02**... and *FPH1***A02**...) contain an internal 175Ω, 20W resistor. 5A models (*FDH1***A05**... and *FPH1***A05**...) contain an internal 90Ω, 40W resistor.

| 230VAC (Catalog number FDH2 / FPH2)    | Unit             | 2.5A   | 5A             | 7.5A   |
|----------------------------------------|------------------|--------|----------------|--------|
| Switching threshold                    | VDC              | on: 37 | 3-383, off: 36 | 62-372 |
| Nominal power (10% power cycle)        | kW               |        | 0.25           |        |
| Peak power (10% power cycle)           | kW               |        | 2.7            |        |
| Maximum regeneration switching current | A <sub>RMS</sub> |        | 10             |        |
| Maximum load inductance                | mH               |        | 100            |        |

\*Note: 2.5A models (FDH2A02...) and FPH2A02...) contain an internal 175 $\Omega$ , 20W resistor. 5A models (FDH2A05...) and FPH2A05...) contain an internal 90 $\Omega$ , 40W resistor.

| All three-phase models (Catalog number FDH4 / FPH4)                   | Unit             | 2.5A              | 5A | 7.5A | 15A               | 20A | 27.5A |
|-----------------------------------------------------------------------|------------------|-------------------|----|------|-------------------|-----|-------|
| Switching threshold  V <sub>in</sub> =400VAC  V <sub>in</sub> =460VAC | VDC              | on: 794, off: 787 |    |      | on: 794, off: 764 |     |       |
| Nominal power (10% power cycle)                                       | kW               | 0.94              |    |      | 2.9               |     |       |
| Peak power (10% power cycle)                                          | kW               | 9.4               |    |      | 29                |     |       |
| Maximum regeneration switching current                                | A <sub>RMS</sub> | 15                |    |      | 4                 | 0   | 80    |
| Maximum load inductance                                               | mH               | 100               |    |      | •                 |     |       |

\*Note: 2.5A models (FDH4A02...) and FPH4A02...) contain an internal 200 $\Omega$ , 300W resistor. 5A models (FDH4A05...) and FPH4A05...) contain an internal 200 $\Omega$ , 300W resistor.

7-4 Specifications MN1902

# 7.1.5 Analog input (X3)

| All models                                                                     | Unit | All models                |
|--------------------------------------------------------------------------------|------|---------------------------|
| Туре                                                                           |      | Differential              |
| Common mode voltage range                                                      | VDC  | ±10                       |
| Common mode rejection                                                          | dB   | 40                        |
| Input impedance                                                                | kΩ   | >5                        |
| Input ADC resolution                                                           | bits | 14<br>(includes sign bit) |
| Equivalent resolution                                                          | mV   | ±1.2                      |
| Sampling interval Software (Mint programs) High speed command reference signal | μs   | 500<br>125                |

# 7.1.6 Digital inputs (X3)

| All models                                   | Unit | All models               |
|----------------------------------------------|------|--------------------------|
| Туре                                         | VDC  | Opto-isolated, AC inputs |
| Input voltage (Active high)  Nominal Minimum | VDC  | 24<br>12                 |
| Input voltage (Active low)  Nominal Maximum  | VDC  | 0<br>2                   |
| Input current (approximate, per input)       | mA   | 5                        |
| Sampling interval                            | ms   | 2                        |

# 7.1.7 Digital outputs (X3)

| All models                                                                                  | Unit | All models       |
|---------------------------------------------------------------------------------------------|------|------------------|
| Output current (maximum, each output)                                                       | mA   | 50               |
| Update interval Software (Mint programs)  DRIVEENABLEOUTPUT and GLOBALERROROUTPUT functions |      | Immediate<br>2ms |
| PLC Task functions                                                                          |      | Programmable     |

MN1902 Specifications 7-5

# 7.1.8 Relay output (X3)

| All models                                      | Unit | All models                        |
|-------------------------------------------------|------|-----------------------------------|
| Contacts                                        |      | Normally closed                   |
| Contact rating (resistive)                      |      | 1A @ 30VDC<br>or<br>0.5A @ 125VAC |
| Maximum carrying current                        | Α    | 2                                 |
| Maximum switching power                         |      | 62.5AV, 30W                       |
| Maximum switching voltage                       |      | 250VAC, 220VDC                    |
| Maximum switching current                       | Α    | 2                                 |
| Capacitance<br>(between open contacts, at 1kHz) | pF   | 0.5                               |
| Update interval                                 |      | Immediate                         |

# 7.1.9 Serial RS232 interface (X6)

| All models | Unit | All models                        |
|------------|------|-----------------------------------|
| Signal     |      | RS232, non-isolated CTS/RTS       |
| Bit rate   | Baud | 9600, 19200, 38400, 57600, 115200 |

# 7.1.10 Serial RS485 interface (X6)

| All models | Unit | All models                 |
|------------|------|----------------------------|
| Signal     |      | 4-wire RS485, non-isolated |
| Bit rate   | Baud | 9600, 19200                |

# 7.1.11 Encoder output (simulated) (X7)

| All models |                           | Unit | All models                                                                                                    |
|------------|---------------------------|------|----------------------------------------------------------------------------------------------------|
| Signal     |                           |      | RS422                                                                                                    |
| Resolution | with resolver input on X8 | ppr  | Simulated 512 / 1024 / 2048* / 4096* (*Only available if resolver input is set to simulate a 4096ppr source. See section 4.4.1) |
|            | with encoder input on X8  |      | Output is a copy of the input on X8                                                                                             |

7-6 Specifications MN1902

# 7.1.12 Resolver feedback option (X8)

| Catalog numbers FDHxxxxxx- <b>R</b> xxxx FPHxxxxxx- <b>R</b> xxxx                             | Unit   | All models    |
|-----------------------------------------------------------------------------------------------|--------|---------------|
| Resolution set automatically by software                                                      | bits   | 14            |
| Resolver winding ratio                                                                        |        | 0.5           |
| FlexDrive $^{II}$ resolver input accuracy                                                     | counts | ±3            |
| Typical accuracy using Baldor BSM series resolver motor (with input set to simulate 4096 ppr) | counts | ±11           |
| Maximum recommended cable length                                                              |        | 30.5m (100ft) |

# 7.1.13 Encoder feedback option (X8)

| Catalog numbers FDHxxxxxx-Exxxx FPHxxxxxx-Exxxx | Unit | All models                |
|-------------------------------------------------|------|---------------------------|
| Encoder input                                   |      | A/B Differential, Z index |
| Maximum input frequency (quadrature)            | MHz  | 4                         |
| Hall inputs                                     |      | Single ended, 5V logic    |
| Output power supply to encoder                  |      | 5V, 200mA max.            |
| Maximum recommended cable length                |      | 30.5m (100ft)             |

# 7.1.14 Master (auxiliary) encoder input (X9)

| All models                           | Unit | All models                |
|--------------------------------------|------|---------------------------|
| Signal                               |      | RS422                     |
| Operating mode                       |      | A/B quadrature            |
| Maximum input frequency (quadrature) | MHz  | 2.5                       |
| Sampling interval                    | ms   | Software selectable: 1, 2 |
| Output power supply to encoder       |      | 5V, 100mA max.            |

MN1902 Specifications 7-7

# 7.1.15 Pulse and direction input (X9)

| All models                  | Unit | All models                |
|-----------------------------|------|---------------------------|
| Pulse and direction signals | VDC  | +5                        |
| Input current (5V input)    | mA   | 1.2mA                     |
| Maximum input frequency     | kHz  | 150                       |
| Sampling interval           | ms   | Software selectable: 1, 2 |

# 7.1.16 Environmental

| All models                                   | Unit |                                                                            |                                                              |
|----------------------------------------------|------|----------------------------------------------------------------------------|--------------------------------------------------------------|
| Operating temperature range                  |      | °C                                                                         | °F                                                           |
| Minimum<br>Maximum<br>Derate                 |      | +0<br>+40<br>2.5% / °C between<br>40°C and 50°C (max)                      | +32<br>+104<br>2.5% / 1.8°F between<br>104°F and 122°F (max) |
| Storage temperature range                    |      | -25 to +70                                                                 | -13 to +158                                                  |
| Humidity                                     | %    | Above 31°C (87°F) derate linearly to 50% relative humidity at 40°C (104°F) |                                                              |
| Maximum installation altitude (above m.s.l.) | m    | <u> </u>                                                                   | 000<br>00m over 1000m                                        |
|                                              | ft   | ft 3300<br>Derate 1.1% / 330ft over 3300ft                                 |                                                              |
| Shock                                        |      | 10G according to<br>DIN IEC 68-2-6/29                                      |                                                              |
| Vibration                                    |      | 1G, 10-150Hz, according to DIN IEC 68-2-6/29                               |                                                              |

7-8 Specifications MN1902

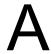

## A.1 Introduction

This section describes accessories and options that you may need to use with your FlexDrive<sup>II</sup>. Shielded (screened) cables provide EMI / RFI shielding and are required for compliance with CE regulations. All connectors and other components must be compatible with the shielded cable.

#### A.1.1 Factory fitted options

The FlexDrive<sup>II</sup> can be supplied with a number of factory fitted options. Each option is described in a separate manual that will be supplied with your product as necessary:

- MN1908 CAN & Auxiliary I/O option for Flex+Drive<sup>II</sup> and MintDrive<sup>II</sup>.

  Option B provides CANopen and additional input / output capabilities. If this option is fitted, the Flex+Drive<sup>II</sup> front panel will include connectors X10, X11 and X12.
- MN1909 CAN option for FlexDrive<sup>II</sup>, Flex+Drive<sup>II</sup> and MintDrive<sup>II</sup>.

  Option C provides CANopen capabilities. If this option is fitted, the FlexDrive<sup>II</sup> front panel will include connectors X10 and X11.
- MN1910 DeviceNet option for FlexDrive<sup>II</sup>, Flex+Drive<sup>II</sup> and MintDrive<sup>II</sup>.
   Option D provides DeviceNet capabilities. If this option is fitted, the FlexDrive<sup>II</sup> front panel will include connector X15.
- MN1911 Profibus option for FlexDrive<sup>II</sup>, Flex+Drive<sup>II</sup> and MintDrive<sup>II</sup>. Option P provides Profibus capabilities. If this option is fitted, the FlexDrive<sup>II</sup> front panel will include connector X14.

MN1902 Accessories A-1

# A.1.2 Motor power cables

| Cable         | Cable assembly                                                        | 5                                                                                                    | Length                                       |                                                         |
|---------------|-----------------------------------------------------------------------|----------------------------------------------------------------------------------------------------|----------------------------------------------|---------------------------------------------------------|
| rated current | description                                                           | Baldor catalog number                                                                                   | ft                                           | m                                                       |
| 10 Amps       | Power Cable Assembly<br>CE Style Threaded<br>Connector                | CBL015SP-MHCE CBL030SP-MHCE CBL061SP-MHCE CBL091SP-MHCE CBL152SP-MHCE                                   | 5<br>10<br>20<br>30<br>50                    | 1.5<br>3.0<br>6.1<br>9.1<br>15.2                        |
|               |                                                                       | CBL229SP-MHCE<br>CBL305SP-MHCE                                                                          | 75<br>100                                    | 22.9<br>30.5                                            |
|               | Power Cable Assembly<br>Threaded connector<br>(Standard-Metric Style) | CBL015SP-FHM CBL030SP-FHM CBL061SP-FHM CBL076SP-FHM CBL091SP-FHM CBL152SP-FHM CBL229SP-FHM CBL305SP-FHM | 5<br>10<br>20<br>25<br>30<br>50<br>75<br>100 | 1.5<br>3.0<br>6.1<br>7.6<br>9.1<br>15.2<br>22.9<br>30.5 |
| 20 Amps       | Power Cable Assembly<br>CE Style Threaded<br>Connector                | CBL030SP-FHCE<br>CBL061SP-FHCE<br>CBL091SP-FHCE<br>CBL152SP-FHCE                                        | 10<br>20<br>30<br>50                         | 3.0<br>6.1<br>9.1<br>15.2                               |
|               | Power Cable<br>No Connectors                                          | CBL030SP-F<br>CBL046SP-F<br>CBL061SP-F<br>CBL076SP-F<br>CBL091SP-F<br>CBL152SP-F                        | 10<br>15<br>20<br>25<br>30<br>50             | 3.0<br>4.6<br>6.1<br>7.6<br>9.1<br>15.2                 |
| 30 Amps       | Power Cable<br>No Connectors                                          | CBL030SP-E<br>CBL046SP-E<br>CBL061SP-E<br>CBL091SP-E<br>CBL152SP-E                                      | 10<br>15<br>20<br>30<br>50                   | 3.0<br>4.6<br>6.1<br>9.1<br>15.2                        |

# A.1.3 Motor power cable part numbers

For easier installation, it is recommended that a color-coded Baldor motor power cable is used. A description of a Baldor motor power cable catalog number is shown here, using the example number **CBL030SP-MHCE**:

|     | Meaning                                                | Alternatives                              |
|-----|--------------------------------------------------------|-------------------------------------------|
| CBL | The item is a cable                                    | -                                         |
| 030 | Indicates the length, in this example 3.0 meters       | Various lengths are available             |
| SP  | The cable is a <b>S</b> ervo motor <b>P</b> ower cable | -                                         |
| М   | Current rating of 10A                                  | F=20A; E=30A                              |
| Н   | 8-pin connector                                        | -                                         |
| CE  | CE connector                                           | <b>M</b> =Metric style threaded connector |

Motor power cables are also available without connectors, in which case the final letters (**HCE** in the example above) are not used.

A-2 Accessories MN1902

## A.1.4 Feedback cables

This table lists part numbers of Baldor resolver feedback cables for use with the FlexDrive $^{II}$ :

| Feedback     | Cable assembly                                                     | Baldor catalog                                                                                    | Len                                    | gth                                              |
|--------------|--------------------------------------------------------------------|---------------------------------------------------------------------------------------------------|----------------------------------------|--------------------------------------------------|
| type         | description                                                        | number                                                                                            | ft                                     | m                                                |
|              | Feedback Cable Assembly Threaded connector (Standard-Metric Style) | CBL015SF-ALM CBL030SF-ALM CBL061SF-ALM CBL091SF-ALM CBL152SF-ALM CBL229SF-ALM CBL305SF-ALM        | 5<br>10<br>20<br>30<br>50<br>75<br>100 | 1.5<br>3.0<br>6.1<br>9.1<br>15.2<br>22.9<br>30.5 |
| Resolver     | Feedback Cable<br>Assembly CE Style<br>Threaded Connector          | CBL015SF-ALCE CBL030SF-ALCE CBL061SF-ALCE CBL091SF-ALCE CBL152SF-ALCE CBL229SF-ALCE CBL305SF-ALCE | 5<br>10<br>20<br>30<br>50<br>75<br>100 | 1.5<br>3.0<br>6.1<br>9.1<br>15.2<br>22.9<br>30.5 |
|              | Feedback Cable<br>No Connector                                     | CBL030SF-A<br>CBL061SF-A<br>CBL091SF-A<br>CBL152SF-A<br>CBL213SF-A<br>CBL305SF-A                  | 10<br>20<br>30<br>50<br>70<br>100      | 3.0<br>6.1<br>9.1<br>15.2<br>21.3<br>30.5        |
|              | Feedback Cable Assembly Threaded connector (Standard-Metric Style) | CBL015SF-KPM CBL030SF-KPM CBL061SF-KPM CBL091SF-KPM CBL152SF-KPM CBL229SF-KPM CBL305SF-KPM        | 5<br>10<br>20<br>30<br>50<br>75<br>100 | 1.5<br>3.0<br>6.1<br>9.1<br>15.2<br>22.9<br>30.5 |
| Encoder/Hall | Feedback Cable<br>Assembly CE Style<br>Threaded Connector          | CBL015SF-KPCE CBL030SF-KPCE CBL061SF-KPCE CBL091SF-KPCE CBL152SF-KPCE CBL229SF-KPCE CBL305SF-KPCE | 5<br>10<br>20<br>30<br>50<br>75<br>100 | 1.5<br>3.0<br>6.1<br>9.1<br>15.2<br>22.9<br>30.5 |
|              | Feedback Cable<br>No Connector                                     | CBL030SF-K<br>CBL061SF-K<br>CBL091SF-K<br>CBL152SF-K<br>CBL213SF-K<br>CBL305SF-K                  | 10<br>20<br>30<br>50<br>70<br>100      | 3.0<br>6.1<br>9.1<br>15.2<br>21.3<br>30.5        |

MN1902 Accessories A-3

### A.1.5 Resolver cable part numbers

A description of a Baldor feedback cable catalog number is shown here, using the example number **CBL030SF-ALCE**:

|     | Meaning                                                   | Alternatives                              |
|-----|-----------------------------------------------------------|-------------------------------------------|
| CBL | The item is a cable                                       | -                                         |
| 030 | Indicates the length, in this example 3.0 meters          | Various lengths are available             |
| SF  | The cable is a <b>S</b> ervo motor <b>F</b> eedback cable | -                                         |
| Α   | Resolver feedback cable                                   | K=Encoder / Hall feedback cable           |
| L   | 12-pin connector                                          | P=16-pin connector                        |
| CE  | CE connector                                              | <b>M</b> =Metric style threaded connector |

\*Note: Feedback cables terminated with a CE connector (catalog numbers CBLxxxxx-xxCE) have shields tied to the connector housing.

If you are not using a Baldor cable with your chosen feedback device, be sure to obtain a cable that is a shielded twisted pair 0.34mm<sup>2</sup> (22 AWG) wire minimum, with an overall shield. Ideally, the cable should not exceed 30.5m (100ft) in length. Maximum wire-to-wire or wire-to-shield capacitance is 50pF per 300mm (1ft) length, to a maximum of 5000pF for 30.5m (100ft).

A-4 Accessories MN1902

#### A.1.6 EMC filters

AC filters remove high frequency noise from the AC power supply, protecting the FlexDrive  $^{II}$ . These filters also prevent high frequency signals from being transmitted back onto the power lines and help meet CE requirements. To select the correct filter, see section 3.4.5.

#### A.1.6.1 Catalog numbers

| Baldor<br>catalog number | Rated volts | Rated amps<br>@ 40°C | Leakage<br>current (mA) | Weight<br>kg (lbs) |
|--------------------------|-------------|----------------------|-------------------------|--------------------|
| FI0015A00                | 250         | 6                    | 0.4                     | 0.45 (0.99)        |
| FI0015A01                | 250         | 10                   | 0.4                     | 0.73 (1.61)        |
| FI0015A02                | 250         | 12                   | 0.4                     | 0.73 (1.61)        |
| FI0017A03                | 440         | 36                   | 28.0                    | 3.0 (6.61)         |
| FI0017A04                | 440         | 50                   | 29.6                    | 3.1 (6.83)         |
| FI0018A00                | 480         | 7.7                  | 33.04                   | 0.5 (1.1)          |
| FI0018A01                | 480         | 32.9                 | 33.04                   | 1.2 (2.65)         |

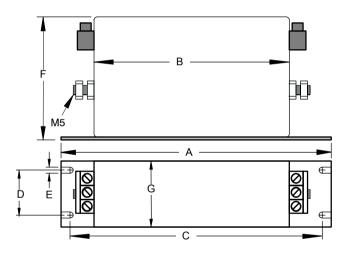

|           | Dimensions mm (inches) |             |  |  |
|-----------|------------------------|-------------|--|--|
| Dimension | FI0018A00              | FI0018A01   |  |  |
| Α         | 190 (7.48)             | 270 (10.63) |  |  |
| В         | 160 (6.30)             | 240 (9.45)  |  |  |
| С         | 180 (7.09)             | 255 (10.04) |  |  |
| D         | 20 (0.79)              | 30 (1.18)   |  |  |
| Е         | 4.5 (0.18)             | 5.4 (0.21)  |  |  |
| F         | 71 (2.80)              | 85 (3.35)   |  |  |
| G         | 40 (1.57)              | 50 (1.97)   |  |  |

Figure 37 - Filter dimensions, types FI0018A00 and FI0018A01

MN1902 Accessories A-5

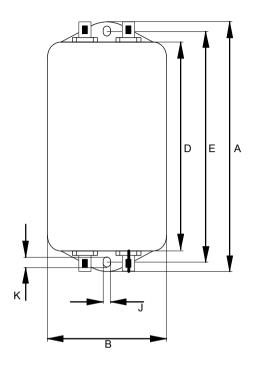

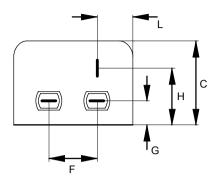

|           | Dimensions   | mm (inches)            |  |  |  |
|-----------|--------------|------------------------|--|--|--|
| Dimension | FI0015A00    | FI0015A01<br>FI0015A02 |  |  |  |
| Α         | 113.5 (4.47) | 156 (6.14)             |  |  |  |
| В         | 57.5 (       | (2.26)                 |  |  |  |
| С         | 46.6         | (1.83)                 |  |  |  |
| D         | 94 (3.70)    | 130.5 (5.14)           |  |  |  |
| Е         | 103 (4.06)   | 143 (5.63)             |  |  |  |
| F         | 25 (0        | 0.98)                  |  |  |  |
| G         | 12.4 (       | (0.49)                 |  |  |  |
| Н         | 32.4         | (1.28)                 |  |  |  |
| J         | 4.4 (0.17)   | 5.3 (0.21)             |  |  |  |
| K         | 6 (0         | 6 (0.24)               |  |  |  |
| L         | 15.5         | 15.5 (0.61)            |  |  |  |

Figure 38 - Filter dimensions, types Fl0015A00, Fl0015A01, Fl0015A02

A-6 Accessories MN1902

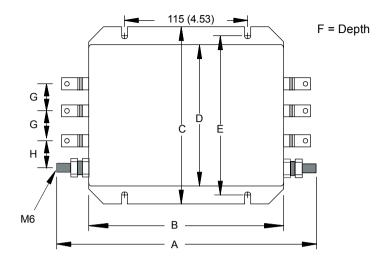

|           | Dimensions mm (inches) |
|-----------|------------------------|
| Dimension | FI0017A03<br>FI0017A04 |
|           |                        |
| A         | 250 (9.84)             |
| В         | 200 (7.87)             |
| С         | 150 (5.9)              |
| D         | 120 (4.72)             |
| E         | 136 (5.35)             |
| F         | 65 (2.55)              |
| G         | 20 (0.78 (20)          |
| Н         | 21 (0.83)              |

Figure 39 - Filter dimensions, types FI0017A03 and FI0017A03

MN1902 Accessories A-7

#### A.1.7 Regeneration resistors

Some FlexDrive<sup>II</sup> models (2.5A and 5A) are fitted with an internal regeneration resistor (see sections 2.2.1 and 7.1.4). Additional (external) regeneration resistors can be fitted to these models using the R1 and R2 pins of connector X1/X1A. Resistors connected in this way will be in parallel with the internal resistor.

If an internal resistor is not present, a regeneration resistor should be installed to dissipate energy during braking to prevent an over-voltage error occurring.

| Flow Dwines II                         | 115VAC, 1Φ models           |                        | 230VAC, 1                   | 230VAC, 1Φ models      |                             | 230-460VAC, 3Φ models  |  |
|----------------------------------------|-----------------------------|------------------------|-----------------------------|------------------------|-----------------------------|------------------------|--|
| FlexDrive <sup>II</sup> current rating | Baldor<br>catalog<br>number | Power<br>rating<br>(W) | Baldor<br>catalog<br>number | Power<br>rating<br>(W) | Baldor<br>catalog<br>number | Power<br>rating<br>(W) |  |
| 2.5A                                   | (Internal)                  |                        | (Internal)                  |                        | (Internal)                  |                        |  |
| 5A                                     | (Internal)                  |                        | (IIIIeIIIai)                |                        | (internal)                  |                        |  |
| 7.5A                                   | RG22                        | 100                    | RG39                        | 100                    | RG68                        | 320                    |  |
| 15A                                    |                             |                        |                             |                        | RG27A                       | 320*                   |  |
| 20A                                    |                             |                        |                             |                        | RG27A                       | 320*                   |  |
| 27.5A                                  |                             |                        |                             |                        | RG11                        | 640                    |  |

\*Note: Where the required dissipation could exceed 320W resistor RG23, rated at 640W, can be used instead.

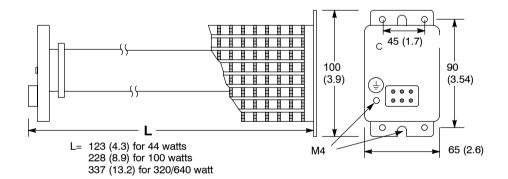

Dimensions: mm (inches)

Figure 40 - Regeneration resistor dimensions, all types

WARNING:

A regeneration resistor may generate enough heat to ignite combustible materials. To avoid fire hazard, keep all combustible materials and flammable vapors away from the brake resistors. Ensure that the resistor has clearance of at least 50mm (2 in) above and below and 26mm (1 in) left and right.

A-8 Accessories MN1902

# **B.1** Introduction

The FlexDrive $^{II}$  can be configured for three basic control modes:

- Current (Torque) control
- Velocity (Speed) control
- Position Control (Pulse and Direction following/gearing)

The Flex+Drive  $^{II}$  can be configured for three basic control modes:

- Current (Torque) control
- Velocity (Speed) control
- Position Control

The mode you require is selected in WorkBench v5 using the Commissioning Wizard. You can subsequently change between these control modes using the Tools, Control Mode menu item or by using the CONTROLMODE keyword in the Command window (see the Mint help file). Using the Parameter tool, you can define a mode for the drive to automatically select at start-up. The four control modes are described in the following sections.

#### **B.1.1** Current (Torque) control

Setting the control mode to Current Control configures the FlexDrive<sup>II</sup> or Flex+Drive<sup>II</sup> as a torque amplifier, as shown in Figure 41. Here, a torque reference is obtained from a specified source.

- Mint / host command (profiled)
- High speed analog input (not profiled)
- Analog input (profiled)
- Fieldbus (profiled).

The source provides a signal that can either be fed directly into the Torque controller (only when using the high speed analog input source), or through a profiler. The high speed reference source is ideal for connecting to a motion controller (e.g. NextMove PCI) that will have already profiled the signal and will provide optimum loop closure.

The profiler generates a torque demand signal that smoothly changes between successive torque targets (reference values). This is achieved by specifying a rise time and fall time (see the WorkBench v5 Parameters tool). The torque demand signal is fed into the torque controller which determines the appropriate amount of current to apply to the windings of the motor. This demand current is compared with the actual winding current measured from sensors, and a suitable pulse width modulation (PWM) signal is generated. This PWM signal is fed to the power electronics in the drive.

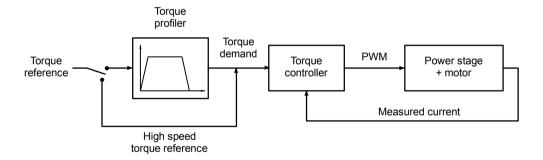

Figure 41 - Control structure in Current (Torque) control mode

#### B.1.2 Velocity (Speed) control

Setting the control mode to Velocity Control configures the FlexDrive<sup>II</sup> or Flex+Drive<sup>II</sup> as a speed amplifier, as shown in Figure 42. Here, a speed reference is obtained from a specified source.

- Mint / host command (profiled)
- High speed analog input (not profiled)
- Analog input (profiled)
- Fieldbus (profiled).

The source provides a signal that can either be fed directly into the Speed controller (only when using the high speed analog input source), or through a profiler. The high speed reference source is ideal for connecting to a motion controller (e.g. NextMove PCI) that will have already profiled the signal and will provide optimum loop closure.

The profiler generates a speed demand signal that smoothly changes between successive speed targets (reference values). This is achieved by specifying acceleration and deceleration times (see the WorkBench v5 Parameters tool). The speed demand signal is fed into the speed controller and used, together with the speed measured from the feedback device, to generate a torque demand signal. If the speed controller is tuned correctly, the measured speed will accurately track the speed demand.

Finally, the torque demand signal is fed into a torque controller, which determines the appropriate amount of current to apply to the windings of the motor. This demand current is compared with the actual winding current measured from sensors, and a suitable pulse width modulation (PWM) signal is generated. This PWM signal is fed to the power electronics in the drive.

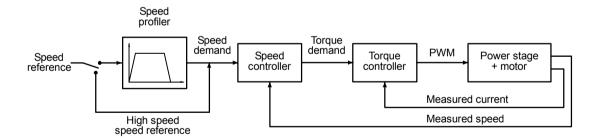

Figure 42 - Control structure in Velocity control mode

MN1902 Control System B-3

## **B.1.3** Position control (Pulse and Direction)

Setting the control mode to Position Control (Pulse and Direction) configures the FlexDrive<sup>II</sup> as a positioning system, as shown in Figure 43, capable of following a position command signal.

The profiler interprets the pulse and direction signals and uses them to generate corresponding position, speed and acceleration demand signals.

The position and speed demand signals are fed into a position controller and used, together with the position measured from the feedback device, to generate a suitable speed demand signal. If the position controller is tuned correctly, the measured position will accurately track the position demand.

The speed demand signal from the position controller is fed into the speed controller and used, together with the speed measured from the feedback device, to generate a torque demand signal. If the speed controller is tuned correctly, the measured speed will accurately track the speed demand. To improve the tracking performance of the speed controller, the profiler acceleration demand is fed in at this point.

Finally, the torque demand signal is fed into a torque controller, which determines the appropriate amount of current to apply to the windings of the motor. This demand current is compared with the actual winding current measured from sensors, and a suitable pulse width modulation (PWM) signal is generated. This PWM signal is fed to the power electronics in the drive.

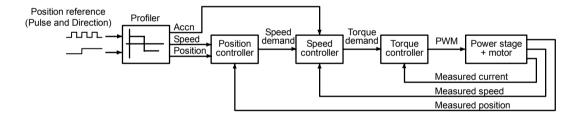

Figure 43 - Control structure in Position control (Pulse and Direction)

#### **B.1.4** Position control

#### Flex+Drive<sup>II</sup> only:

Setting the control mode to Position Control configures the Flex+Drive<sup>II</sup> as a full positioning system, as shown in Figure 44. Here, the Flex+Drive<sup>II</sup> can be used to command many different position profiles:

- Preset moves
- Absolute or relative moves
- Incremental absolute or relative moves
- Jog control
- Following / Gearing
- Homing

The profiler generates a position demand signal that smoothly changes between successive targets. The profile also generates corresponding speed and acceleration demand signals.

The position and speed demand signals are fed into a position controller and used, together with the position measured from the feedback device, to generate a suitable speed demand signal. If the position controller is tuned correctly, the measured position will accurately track the position demand.

The speed demand signal from the position controller is fed into the speed controller and used, together with the speed measured from the feedback device, to generate a torque demand signal. If the speed controller is tuned correctly, the measured speed will accurately track the speed demand. To improve the tracking performance of the speed controller, the profiler acceleration demand is fed in at this point.

Finally, the torque demand signal is fed into a torque controller, which determines the appropriate amount of current to apply to the windings of the motor. This demand current is compared with the actual winding current measured from sensors, and a suitable pulse width modulation (PWM) signal is generated. This PWM signal is fed to the power electronics in the drive.

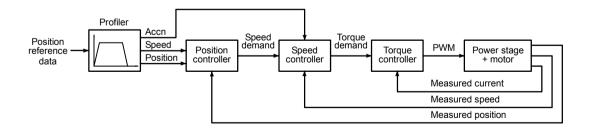

Figure 44 - Control structure in Position control mode

# B.2 Control system operation

The following sections describe the operation of the position, speed and torque controllers.

#### **B.2.1** Position controller

The position controller, shown below, is a typical proportional + integral + derivative (PID) controller, with gains set by the Mint keywords KPROP, KINT and KDERIV. The position demand from the profiler is compared with the measured position and the error is fed into the PID control calculation. The resulting value forms the basic speed or torque demand, depending on the CONFIG setting. The effect of the integral term can be changed using the KINTLIMIT and KINTMODE keywords. KINTLIMIT sets the maximum value of the effect of integral action, as a percentage of the full scale demand. KINTMODE can be used to specify the circumstances under which the integral term is applied.

As an alternative to the derivative term, a velocity feedback term is available by setting keyword KVEL. To improve the tracking performance of the position controller, the profiler speed is fed forward, by gain KVELFF, to give a contribution to the final speed or torque demand. The profiler acceleration is fed forward by gain KACCEL to give a contribution to the final speed demand. The position control calculation is performed every  $500\mu s$ .

The gain values KPROP, KINT, KDERIV, KVEL, KVELFF and KACCEL must be tuned for each application. This can either be performed automatically within the Commissioning Wizard, or manually using the Fine-tuning tool in WorkBench v5.

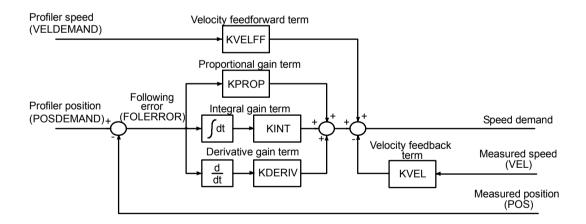

Figure 45 - Position control system

#### **B.2.2** Speed controller

The speed controller, shown in Figure 46, is also a PID controller. Gains are set using the Mint keywords KVPROP, KVINT and KVDERIV. The speed is compared with the measured speed and the error is fed into the PID control calculation. The result forms the torque demand for the torque controller. To improve the performance of the derivative term, an optional filter is included. The time constant of this filter can be set using keyword KVDERIVTCONST. By default the filter is turned off, with KVDERIVTCONST set to zero.

When the FlexDrive<sup>II</sup> is set to positioning mode (CONFIG is \_cfSERVO), the profiler acceleration is fed forward by gain KACCEL to give a contribution to the final torque demand. The speed control calculation is performed every 250µs. As with the position controller, the gain values KVPROP, KVINT, KVDERIV and KACCEL must be tuned for each application. This can either be performed automatically within the Commissioning Wizard, or manually using the Fine-tuning tool of WorkBench v5.

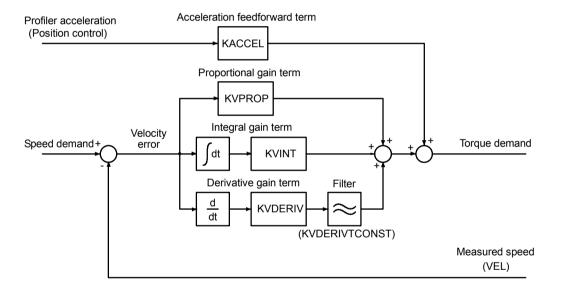

Figure 46 - Speed control system

#### **B.2.3** Torque controller and feedback

The torque controller, shown in Figure 47, is a PI controller. Gains are set using the Mint keywords KIPROP and KIINT. The torque demand is scaled into a current demand. This is compared with the measured current, obtained from the current sensors, and the error is fed into the PI control calculation. The resulting value forms the PWM signal that is fed through the power stage into the motor windings. The gain values KIPROP and KINT must be tuned for a specific motor. This is performed automatically by the Commissioning Wizard.

Although the PI control alone can achieve adequate current tracking if tuned correctly, performance is increased using a feedforward voltage model. This model compensates for the voltage drop due to stator resistance (set using the MOTORRS keyword) and stator leakage inductance (set using the MOTORLS keyword). It also compensates for the back EMF of the motor, with the voltage constant of the motor being set using the MOTORFLUX keyword. Values for MOTORRS, MOTORLS and MOTORFLUX are set automatically by the Commissioning Wizard. The torque control calculation is performed every 125µs.

The feedback device (e.g. an encoder or resolver) is used to determine motor position and speed. Motor speed can be filtered to reduce measurement noise if necessary. The time constant of this filter is specified using the keyword KVTIME. By default the filter is turned off (KVTIME = 0). Note that introducing a filter on measured speed tends to reduce the stability of the speed controller. This can make the tuning of the speed controller gains difficult if large values of KVTIME are used.

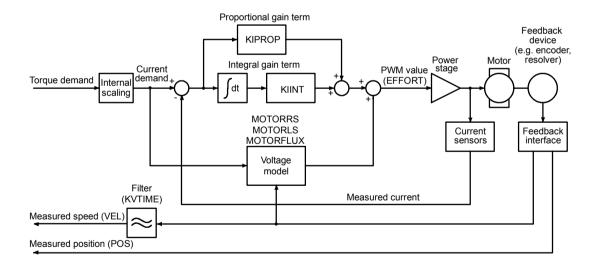

Figure 47 - Torque control system

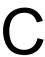

# C.1 Outline

This section provides general information regarding recommended methods of installation for CE compliance. It is not intended as an exhaustive guide to good practice and wiring techniques. It is assumed that the installer of the FlexDrive  $^{II}$  is sufficiently qualified to perform the task, and is aware of local regulations and requirements.

Baldor products that meet the EMC directive requirements are indicated with a "CE" mark. A duly signed CE declaration of conformity is available from Baldor.

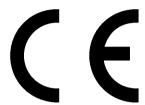

## C.1.1 EMC Conformity and CE marking

The information contained herein is for your guidance only and does not guarantee that the installation will meet the requirements of the council directive 89/336/EEC.

The purpose of the EEC directives is to state a minimum technical requirement common to all the member states within the European Union. In turn, these minimum technical requirements are intended to enhance the levels of safety both directly and indirectly.

Council directive 89/336/EEC relating to Electro Magnetic Compliance (EMC) indicates that it is the responsibility of the system integrator to ensure that the entire system complies with all relative directives at the time of installing into service.

Motors and controls are used as components of a system, per the EMC directive. Hence all components, installation of the components, interconnection between components, and shielding and earthing/grounding of the system as a whole determines EMC compliance.

The CE mark informs the purchaser that the equipment has been tested and complies with the appropriate standards. It rests upon the manufacturer or his authorized representative to ensure the item in question complies fully with all the relative directives in force at the time of installing into service, in the same way as the system integrator previously mentioned. Remember that it is the instructions of installation and the product that should comply with the directive.

MN1902 CE Guidelines C-1

#### C.1.2 Use of CE compliant components

The following points should be considered:

- Using CE approved components will not guarantee a CE compliant system!
- The components used in the drive, installation methods used, materials selected for interconnection of components are important.
- The installation methods, interconnection materials, shielding, filtering and earthing/grounding of the system as a whole will determine CE compliance.
- The responsibility of CE mark compliance rests entirely with the party who offers the end system for sale (such as an OEM or system integrator).

#### C.1.3 EMC wiring technique

#### Cabinet

Using a typical electroplated zinc coated enclosure, connected to earth/ground, means that all parts mounted on the back plane are connected to earth/ground and all outer shield (screen) connections can be connected to earth/ground. Within the cabinet there should be a spatial separation between power wiring (motor and AC power cables) and control wiring.

#### Shield (screen) connections

All connections between components must use shielded cables. The cable shields must be connected to the enclosure. Use conductive clamps to ensure good earth/ground connection. With this technique, a good earth/ground shield can be achieved.

#### **EMC filters**

The filter should be mounted next to the FlexDrive $^{II}$ . The connections between the FlexDrive $^{II}$  and the filter should use shielded (screened) cables. The cable shields should be connected to shield clamps at both ends. An exception to this is the analog command signal.

#### Earthing/grounding

For safety reasons (VDE0160), all Baldor components must be connected to earth/ground with a separate wire. Earth/ground connections must be made from the central earth/ground (star point) to the regeneration resistor enclosure and from the central earth/ground (star point) to the power supply.

C-2 CE Guidelines MN1902

### C.1.4 EMC installation suggestions

To ensure electromagnetic compatibility (EMC), the following installation points should be considered to help reduce interference:

- Earthing/grounding of all system elements to a central earth/ground point (star point)
- Shielding of all cables and signal wires
- Filtering of power lines.

A proper enclosure should have the following characteristics:

- All metal conducting parts of the enclosure must be electrically connected to the back plane. These connections should be made with an earthing/grounding strap from each element to a central earthing/grounding point (star point). \*
- Keep the power wiring (motor and power cable) and control wiring separated. If these wires must cross, be sure they cross at 90 degrees to minimize noise due to induction.
- The shield connections of the signal and power cables should be connected to the shield rails or clamps. The shield rails or clamps should be conductive clamps fastened to the cabinet. \*\*
- The cable to the regeneration resistor must be shielded. The shield must be connected to earth/ground at both ends.
- The location of the AC filter has to be situated close to the drive so the AC power wires are as short as possible.
- Wires inside the enclosure should be placed as close as possible to conducting metal, cabinet walls and plates. It is advised to terminate unused wires to chassis ground.\*
- To reduce earth/ground current, use the largest suitable wire available for earth/ground connections.
- \* Earthing/grounding in general describes all metal parts which can be connected to a protective conductor, e.g. housing of cabinet, motor housing, etc. to a central earth/ground point (star point). This central earth/ground point (star point) is then connected to the main plant (or building) earth/ground.
- \*\* Or run as twisted pair at minimum.

MN1902 CE Guidelines C-3

# C.1.5 Wiring of shielded (screened) cables

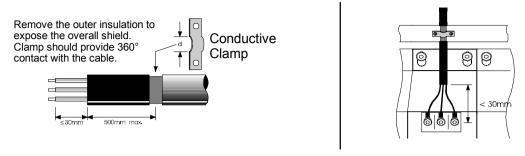

Figure 48 - Earthing/grounding cable shields

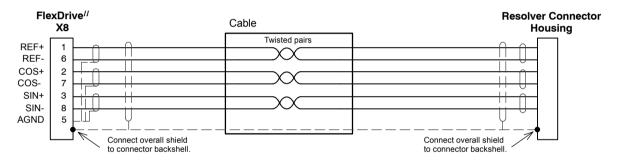

Figure 49 - Resolver cable grounding

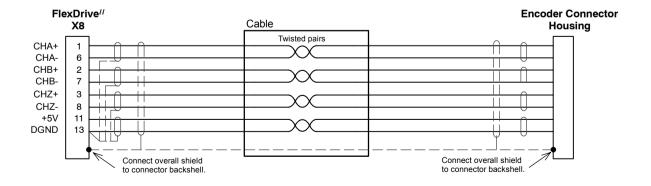

Figure 50 - Encoder signal cable grounding

C-4 CE Guidelines MN1902

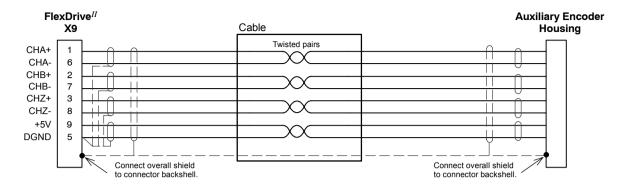

Figure 51 - Auxiliary Encoder cable grounding

MN1902 CE Guidelines C-5

C-6 CE Guidelines MN1902

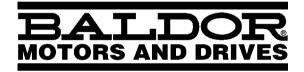

Baldor Electric Company P.O. Box 2400 Ft. Smith, AR 72902-2400 Tel: (501) 646-4711

Fax: (501) 648-5792

www.baldor.com

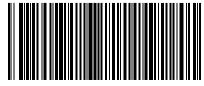

MN1902 11/2001